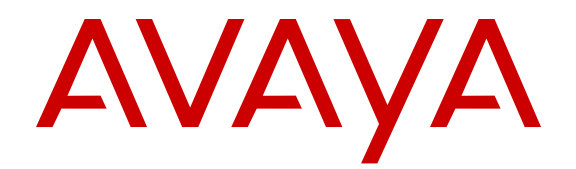

# **Avaya Virtual Services Platform 4000 Release Notes - Release 4.1**

Release 4.1 NN46251-401 Issue 07.03 April 2015

#### $\circ$  2015 Avaya Inc.

All Rights Reserved.

#### **Notice**

While reasonable efforts have been made to ensure that the information in this document is complete and accurate at the time of printing, Avaya assumes no liability for any errors. Avaya reserves the right to make changes and corrections to the information in this document without the obligation to notify any person or organization of such changes.

#### **Documentation disclaimer**

"Documentation" means information published by Avaya in varying mediums which may include product information, operating instructions and performance specifications that Avaya may generally make available to users of its products and Hosted Services. Documentation does not include marketing materials. Avaya shall not be responsible for any modifications, additions, or deletions to the original published version of documentation unless such modifications, additions, or deletions were performed by Avaya. End User agrees to indemnify and hold harmless Avaya, Avaya's agents, servants and employees against all claims, lawsuits, demands and judgments arising out of, or in connection with, subsequent modifications, additions or deletions to this documentation, to the extent made by End User.

#### **Link disclaimer**

Avaya is not responsible for the contents or reliability of any linked websites referenced within this site or documentation provided by Avaya. Avaya is not responsible for the accuracy of any information, statement or content provided on these sites and does not necessarily endorse the products, services, or information described or offered within them. Avaya does not guarantee that these links will work all the time and has no control over the availability of the linked pages.

#### **Warranty**

Avaya provides a limited warranty on Avaya hardware and software. Refer to your sales agreement to establish the terms of the limited warranty. In addition, Avaya's standard warranty language, as well as information regarding support for this product while under warranty is available to Avaya customers and other parties through the Avaya Support website: [http://support.avaya.com](http://support.avaya.com/) or such successor site as designated by Avaya. Please note that if You acquired the product(s) from an authorized Avaya Channel Partner outside of the United States and Canada, the warranty is provided to You by said Avaya Channel Partner and not by Avaya.

#### **Licenses**

THE SOFTWARE LICENSE TERMS AVAILABLE ON THE AVAYA<br>WEBSITE HTTP://SUPPORT AVAYA COM/LICENSEINEO OR WEBSITE, HTTP://SUPPOR SUCH SUCCESSOR SITE AS DESIGNATED BY AVAYA, ARE APPLICABLE TO ANYONE WHO DOWNLOADS, USES AND/OR INSTALLS AVAYA SOFTWARE, PURCHASED FROM AVAYA INC., ANY AVAYA AFFILIATE, OR AN AVAYA CHANNEL PARTNER (AS APPLICABLE) UNDER A COMMERCIAL AGREEMENT WITH AVAYA OR AN AVAYA CHANNEL PARTNER. UNLESS OTHERWISE AGREED TO BY AVAYA IN WRITING, AVAYA DOES NOT EXTEND THIS LICENSE IF THE SOFTWARE WAS OBTAINED FROM ANYONE OTHER THAN AVAYA, AN AVAYA AFFILIATE OR AN AVAYA CHANNEL PARTNER; AVAYA RESERVES THE RIGHT TO TAKE LEGAL ACTION AGAINST YOU AND ANYONE ELSE USING OR SELLING THE SOFTWARE WITHOUT A LICENSE. BY INSTALLING, DOWNLOADING OR USING THE SOFTWARE, OR AUTHORIZING OTHERS TO DO SO, YOU, ON BEHALF OF YOURSELF AND THE ENTITY FOR WHOM YOU ARE INSTALLING, DOWNLOADING OR USING THE SOFTWARE (HEREINAFTER REFERRED TO INTERCHANGEABLY AS "YOU" AND "END USER"), AGREE TO THESE TERMS AND CONDITIONS AND CREATE A BINDING CONTRACT BETWEEN YOU AND AVAYA INC. OR THE APPLICABLE AVAYA AFFILIATE ("AVAYA").

Avaya grants You a license within the scope of the license types described below, with the exception of Heritage Nortel Software, for which the scope of the license is detailed below. Where the order documentation does not expressly identify a license type, the applicable license will be a Designated System License. The

applicable number of licenses and units of capacity for which the license is granted will be one (1), unless a different number of licenses or units of capacity is specified in the documentation or other materials available to You. "Software" means computer programs in object code, provided by Avaya or an Avaya Channel Partner, whether as stand-alone products, pre-installed on hardware products, and any upgrades, updates, patches, bug fixes, or modified versions thereto. "Designated Processor" means a single stand-alone computing device. "Server" means a Designated Processor that hosts a software application to be accessed by multiple users. "Instance" means a single copy of the Software executing at a particular time: (i) on one physical machine; or (ii) on one deployed software virtual machine ("VM") or similar deployment.

#### **Licence types**

Designated System(s) License (DS). End User may install and use each copy or an Instance of the Software only on a number of Designated Processors up to the number indicated in the order. Avaya may require the Designated Processor(s) to be identified in the order by type, serial number, feature key, Instance, location or other specific designation, or to be provided by End User to Avaya through electronic means established by Avaya specifically for this purpose.

#### **Heritage Nortel Software**

"Heritage Nortel Software" means the software that was acquired by Avaya as part of its purchase of the Nortel Enterprise Solutions Business in December 2009. The Heritage Nortel Software currently available for license from Avaya is the software contained within the list of Heritage Nortel Products located at [http://support.avaya.com/](http://support.avaya.com/LicenseInfo) [LicenseInfo](http://support.avaya.com/LicenseInfo) under the link "Heritage Nortel Products" or such successor site as designated by Avaya. For Heritage Nortel Software, Avaya grants You a license to use Heritage Nortel Software provided hereunder solely to the extent of the authorized activation or authorized usage level, solely for the purpose specified in the Documentation, and solely as embedded in, for execution on, or for communication with Avaya equipment. Charges for Heritage Nortel Software may be based on extent of activation or use authorized as specified in an order or invoice.

#### **Copyright**

Except where expressly stated otherwise, no use should be made of materials on this site, the Documentation, Software, Hosted Service, or hardware provided by Avaya. All content on this site, the documentation, Hosted Service, and the product provided by Avaya including the selection, arrangement and design of the content is owned either by Avaya or its licensors and is protected by copyright and other intellectual property laws including the sui generis rights relating to the protection of databases. You may not modify, copy, reproduce, republish, upload, post, transmit or distribute in any way any content, in whole or in part, including any code and software unless expressly authorized by Avaya. Unauthorized reproduction, transmission, dissemination, storage, and or use without the express written consent of Avaya can be a criminal, as well as a civil offense under the applicable law.

#### **Third Party Components**

"Third Party Components" mean certain software programs or portions thereof included in the Software or Hosted Service may contain software (including open source software) distributed under third party agreements ("Third Party Components"), which contain terms regarding the rights to use certain portions of the Software ("Third Party Terms"). As required, information regarding distributed Linux OS source code (for those products that have distributed Linux OS source code) and identifying the copyright holders of the Third Party Components and the Third Party Terms that apply is available in the products, Documentation or on Avaya's website at: [http://](http://support.avaya.com/Copyright) [support.avaya.com/Copyright](http://support.avaya.com/Copyright) or such successor site as designated by Avaya. You agree to the Third Party Terms for any such Third Party Components.

#### **Preventing Toll Fraud**

"Toll Fraud" is the unauthorized use of your telecommunications system by an unauthorized party (for example, a person who is not a corporate employee, agent, subcontractor, or is not working on your company's behalf). Be aware that there can be a risk of Toll Fraud associated with your system and that, if Toll Fraud occurs, it can

result in substantial additional charges for your telecommunications services.

#### **Avaya Toll Fraud intervention**

If You suspect that You are being victimized by Toll Fraud and You need technical assistance or support, call Technical Service Center Toll Fraud Intervention Hotline at +1-800-643-2353 for the United States and Canada. For additional support telephone numbers, see the Avaya Support website: <http://support.avaya.com> or such successor site as designated by Avaya. Suspected security vulnerabilities with Avaya products should be reported to Avaya by sending mail to: securityalerts@avaya.com.

#### **Downloading Documentation**

For the most current versions of Documentation, see the Avaya Support website: <http://support.avaya.com>, or such successor site as designated by Avaya.

#### **Contact Avaya Support**

See the Avaya Support website:<http://support.avaya.com>for product or Hosted Service notices and articles, or to report a problem with your Avaya product or Hosted Service. For a list of support telephone numbers and contact addresses, go to the Avaya Support website: <http://support.avaya.com>(or such successor site as designated by Avaya), scroll to the bottom of the page, and select Contact Avaya Support.

#### **Trademarks**

The trademarks, logos and service marks ("Marks") displayed in this site, the Documentation, Hosted Service(s), and product(s) provided by Avaya are the registered or unregistered Marks of Avaya, its affiliates, or other third parties. Users are not permitted to use such Marks without prior written consent from Avaya or such third party which may own the Mark. Nothing contained in this site, the Documentation, Hosted Service(s) and product(s) should be construed as granting, by implication, estoppel, or otherwise, any license or right in and to the Marks without the express written permission of Avaya or the applicable third party.

Avaya is a registered trademark of Avaya Inc.

All non-Avaya trademarks are the property of their respective owners. Linux® is the registered trademark of Linus Torvalds in the U.S. and other countries.

### **Contents**

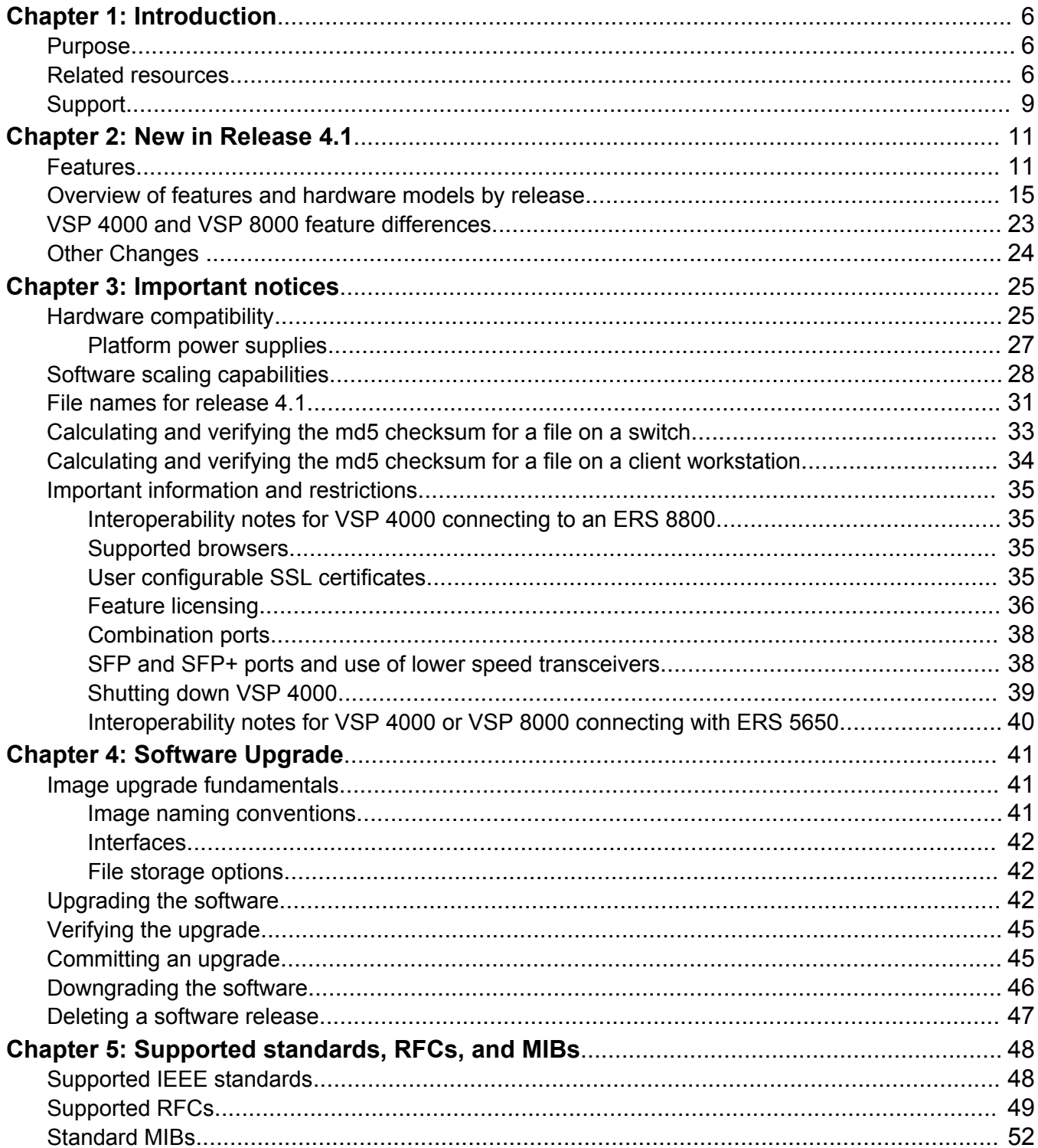

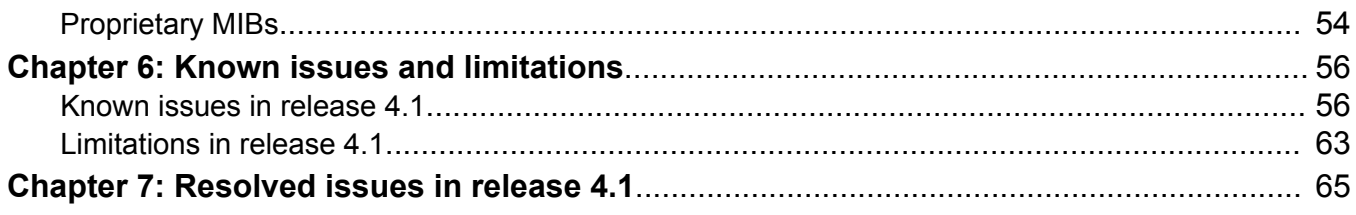

# <span id="page-5-0"></span>**Chapter 1: Introduction**

## **Purpose**

This document describes important information about this release of the Virtual Services Platform 4000 (VSP 4000). These Release Notes include supported hardware and software, scaling capabilities, and a list of known issues (including workarounds where appropriate). This document also describes known limitations and restrictions.

### **Related resources**

### **Documentation**

See the *Avaya Virtual Services Platform 4000 Documentation Roadmap*, NN46251–100 for a list of the documentation for this product.

### **Training**

Ongoing product training is available. For more information or to register, access the website at [http://avaya-learning.com/.](http://avaya-learning.com/)

### **Viewing Avaya Mentor videos**

Avaya Mentor videos provide technical content on how to install, configure, and troubleshoot Avaya products.

#### **About this task**

Videos are available on the Avaya Support website, listed under the video document type, and on the Avaya-run channel on YouTube.

#### **Procedure**

- To find videos on the Avaya Support website, go to [http://support.avaya.com](http://support.avaya.com/) and perform one of the following actions:
	- In **Search**, type Avaya Mentor Videos to see a list of the available videos.
	- In **Search**, type the product name. On the Search Results page, select **Video** in the **Content Type** column on the left.
- To find the Avaya Mentor videos on YouTube, go to [www.youtube.com/AvayaMentor](http://www.youtube.com/AvayaMentor) and perform one of the following actions:
	- Enter a key word or key words in the Search Channel to search for a specific product or topic.
	- Scroll down Playlists, and click the name of a topic to see the available list of videos posted on the website.

**Note:**

Videos are not available for all products.

### **Subscribing to e-notifications**

Subscribe to e-notifications to receive an email notification when documents are added to or changed on the Avaya Support website.

#### **About this task**

You can subscribe to different types of general notifications, for example, Product Correction Notices (PCN), which apply to any product or a specific product. You can also subscribe to specific types of documentation for a specific product, for example, Application & Technical Notes for Ethernet Routing Switch 8800.

#### **Procedure**

- 1. In an Internet browser, go to [https://support.avaya.com](https://support.avaya.com/).
- 2. Type your username and password, and then click **Login**.
- 3. Click **MY PROFILE**.

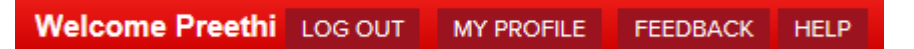

4. On the site toolbar, click your name, and then click **E Notifications**.

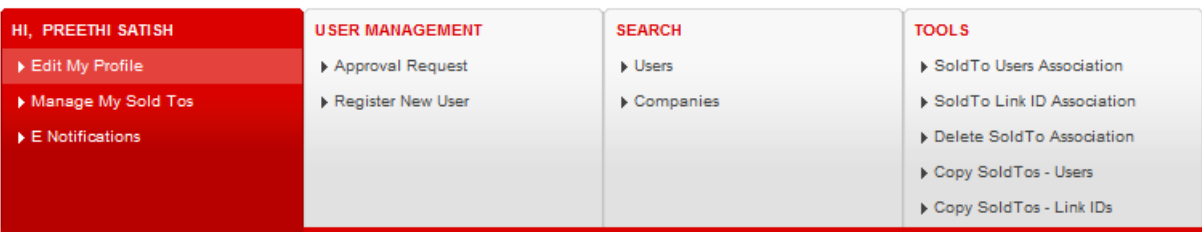

i.

5. In the GENERAL NOTIFICATIONS area, select the required documentation types, and then click **UPDATE**.

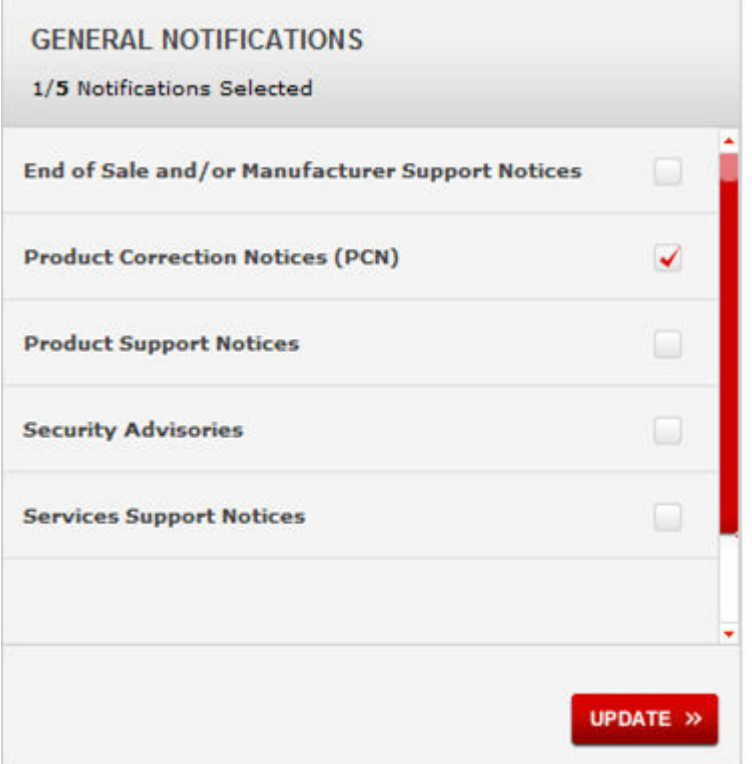

- 6. Click **OK**.
- 7. In the PRODUCT NOTIFICATIONS area, click **Add More Products**.

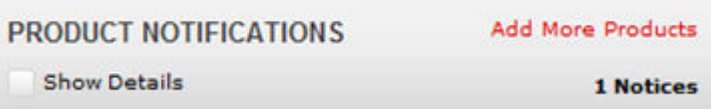

- 8. Scroll through the list, and then select the product name.
- 9. Select a release version.
- 10. Select the check box next to the required documentation types.

<span id="page-8-0"></span>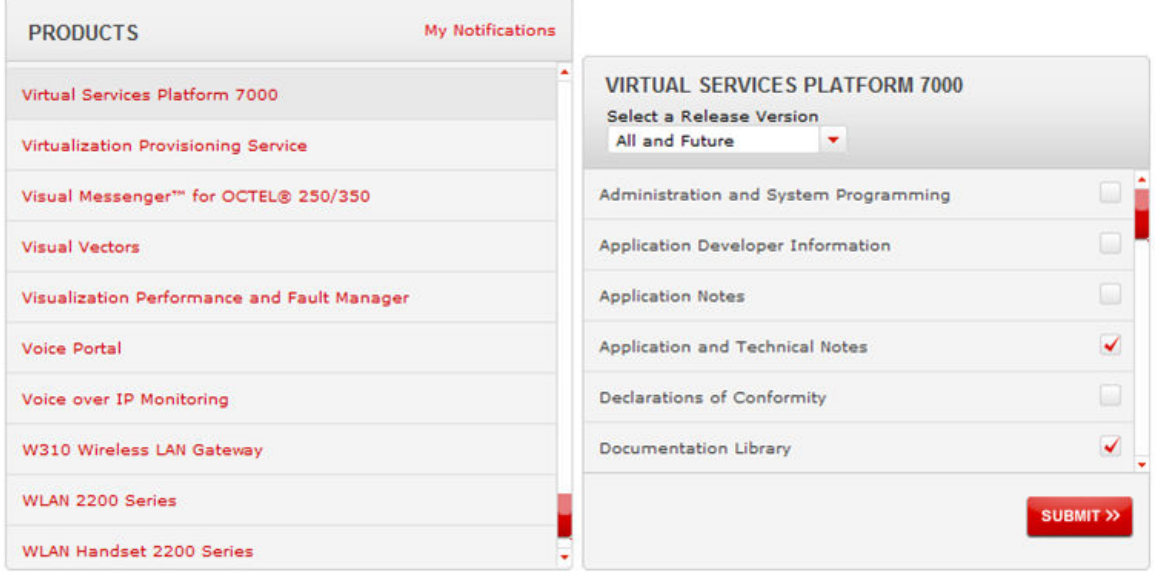

11. Click **Submit**.

# **Support**

Go to the Avaya Support website at<http://support.avaya.com>for the most up-to-date documentation, product notices, and knowledge articles. You can also search for release notes, downloads, and resolutions to issues. Use the online service request system to create a service request. Chat with live agents to get answers to questions, or request an agent to connect you to a support team if an issue requires additional expertise.

### **Searching a documentation collection**

On the Avaya Support website, you can download the documentation library for a specific product and software release to perform searches across an entire document collection. For example, you can perform a single, simultaneous search across the collection to quickly find all occurrences of a particular feature. Use this procedure to perform an index search of your documentation collection.

#### **Before you begin**

- Download the documentation collection zip file to your local computer.
- You must have Adobe Acrobat or Adobe Reader installed on your computer.

#### **Procedure**

- 1. Extract the document collection zip file into a folder.
- 2. Navigate to the folder that contains the extracted files and open the file named <*product\_name\_release*>.pdx.
- 3. In the Search dialog box, select the option **In the index named <***product\_name\_release***>.pdx**.
- 4. Enter a search word or phrase.
- 5. Select any of the following to narrow your search:
	- Whole Words Only
	- Case-Sensitive
	- Include Bookmarks
	- Include Comments
- 6. Click **Search**.

The search results show the number of documents and instances found. You can sort the search results by Relevance Ranking, Date Modified, Filename, or Location. The default is Relevance Ranking.

# <span id="page-10-0"></span>**Chapter 2: New in Release 4.1**

The following sections detail what is new in *Release Notes for Avaya Virtual Services Platform 4000 Series,* NN46251-401 for Release 4.1.

### **Features**

See the following sections for information about feature-related changes.

#### **IPv6**

Release 4.1 introduces support for IPv6 routing.

Base IPv6 features:

- Dual-Stack IPv4/IPv6 support
- 6in4 Configured Tunnels to enable transition from IPv4 to IPv6 networks
- IPv6 Routing (Static, OSPFv3)
- Resilient IPv6 network design enabled by VRRPv3 and IPv6 support on SMLT/RSMLT links
- IPv6 connectivity for management protocols to enable RADIUSv6, DHCPv6, DNSv6 and Syslog servers in IPv6 network
- IPv6 OAM support including Ping, Traceroute, Telnet, FTP, TFTP, Rlogin, SSH, SNMPv3, EDM access via IPv6 HTTPS
- IPv6 Access Control Lists (ACLs)

#### **B** Note:

The software does not support IPv4-mapped IPv6 addresses, for example, 0::FFFF:a.b.c.d, or IPv4-compatible IPv6 addresses, for example, 0::a.b.c.d.

IPv6 over Fabric:

- IPv6 shortcuts
- IPv6 routing between Layer 2 VSNs

For more information, see *Configuring IPv6 Routing on Avaya Virtual Services Platform 4000 Series*, NN46251-511.

#### **IPv6 Access Control Lists (ACLs)**

Release 4.1 adds support for IPv6 ingress port/vlan security ACL/Filters. VSP 4000 supports a maximum of 256 IPv6 ingress port/vlan security ACL/Filters. IPv6 ingress QoS ACL/Filters and IPv6 egress security and QoS ACL/Filters are not supported. For more information, see *Avaya Virtual Services Platform 4000 Series Configuration – QoS and ACL Based Traffic Filtering*, NN46251-502.

#### **IPv6 shortcuts**

Release 4.1 adds support for IPv6 Shortcuts, which function in a very similar manner to IPv4 Shortcuts. Both types of Shortcuts use IS-IS as the Interior Gateway Protocol (IGP) and the linkstate packet (LSP) for reachability information. However, IPv4 Shortcuts use TLV 135 and IPv6 Shortcuts use TLV 236. All TLVs announced in the IS-IS LSPs are grafted onto the shortest path tree (SPT) as leaf nodes.

IPv6 Shortcuts use some IPv4 Shortcuts functionality so IPv4 Shortcuts must be enabled before you enable IPv6 Shortcuts. For more information, see *Configuration Avaya VENA Fabric Connect on Avaya Virtual Services Platform 4000 Series*, NN46251–510.

#### **IPv6 routing between Layer 2 VSNs**

IPv6 routing between Layer 2 VSN (inter-VSN routing) allows configuration of any SPB IPv6 capable node to also provide Inter-ISID Layer 2 VSN routing by adding an IPv6 interface to a port-less CVLAN. IPv6 Unicast traffic can then be routed anywhere in the SPB fabric on SPB-IPv6 capable nodes. For more information, see *Configuring IPv6 Routing on Avaya Virtual Services Platform 4000 Series*, NN46251-511 and *Configuration Avaya VENA Fabric Connect on Avaya Virtual Services Platform 4000 Series*, NN46251–510.

#### **Intermediate System to Intermediate System (IS-IS) accept policies**

Release 4.1 adds Intermediate System to Intermediate System (IS-IS) accept policies. You can use IS-IS accept policies with Layer 3 VSNs or IP Shortcuts to filter incoming IS-IS routes over the SPBM cloud. IS-IS accept policies enable the device to determine whether to add an incoming route to the routing table. IS-IS policies can also use either a service instance identifier (I-SID) or an I-SID list to filter incoming traffic.

For more information about IS-IS accept policies, see *Configuration Avaya VENA Fabric Connect on Avaya Virtual Services Platform 4000 Series*, NN46251–510.

#### **SMLT and RSMLT with vIST**

Split MultiLink Trunking (SMLT) provides subsecond failover when a switch fails. Routed Split MultiLink Trunking (RSMLT) permits rapid failover for core topologies by providing an active-active router concept to core SMLT networks.

Virtual Inter-Switch Trunk (vIST) improves on this resiliency by using a virtualized IST channel through the SPBM cloud. For more information, see *Configuring Link Aggregation and MLT on Avaya Virtual Services Platform 4000 Series,* NN46251-503.

#### **Simplified virtual Inter-switch Trunk (vIST)**

Avaya introduced Simplified virtual Inter-switch Trunk (vIST) for non-SPB customers who are used to using SMLT with IST. The Simplified vIST feature provides a seamless migration of IST-based SMLT configurations to vIST-based SMLT configurations.

- Simplified vIST is available ONLY for non-SPB deployments when the boot flag (**spbmconfig-mode**) is disabled.
- When the boot flag is enabled (default setting), Simplified vIST is not available so you can configure SPB/ISIS for vIST as described in the Link Aggregation document.

### **RNote:**

Virtual IST is not supported on LACP-enabled MLTs.

For more information, see *Configuring Link Aggregation and MLT on Avaya Virtual Services Platform 4000 Series,* NN46251-503.

#### **EAPoL IEEE 802.1x-2001 (Single Host Single Authentication)**

Release 4.1 supports IEEE 802.1x based Extensible Authentication Protocol over LAN (EAPoL).

Extensible Authentication Protocol over LAN (EAPoL) is a port-based network access control protocol. EAPoL provides security by preventing users from accessing network resources before they are authenticated. The EAPoL authentication feature prevents users from accessing a network to assume a valid identity and access confidential material or launch denial-of-service attacks. For more information, see *Security for Avaya Virtual Services Platform 4000 Series,* NN46251-601.

#### **PIM-SM**

PIM-SM, as defined in RFC2362, supports multicast groups spread out across large areas of a company or the Internet. PIM-SM sends multicast traffic only to routers that specifically join a multicast group. For more information, see *Configuring IP Multicast Routing Protocols on Avaya Virtual Services Platform 4000 Series ,* NN46251–504

#### **PIM-SSM**

Source Specific Multicast optimizes PIM-SM by simplifying the many-to-many model. Because most multicast applications distribute content to a group in one direction, SSM uses a one-to-many model that uses only a subset of the PIM-SM features. This model is more efficient and reduces the load on multicast routing devices. *Configuring IP Multicast Routing Protocols on Avaya Virtual Services Platform 4000 Series ,* NN46251–504

#### **VMS Endura script**

The run vms endura script is an ACLI command that is used to pre-configure basic and common configuration parameters to quickly and easily deploy an Endura Video Surveillance network in accordance with best practices using Avaya networking equipment.

With this script, you can perform the following:

- deploy Shortest Path Bridging
- enable full multicast capabilities between all IP subnets and VLANs using existing ACLI commands

For more information, see *Configuration Avaya VENA Fabric Connect on Avaya Virtual Services Platform 4000 Series*, NN46251–510.

#### **SPBM install script**

Release 4.1 supports an ACLI script to quickly enable Avaya VENA Fabric Connect on a switch. You can use the command run spbm to quickly set up the SPB and IS-IS configuration.

The run spbm command enables you to modify the default parameters. The console displays each parameter with the default value in brackets, which you can modify by entering another value.

For more information, see *Configuration Avaya VENA Fabric Connect on Avaya Virtual Services Platform 4000 Series*, NN46251–510.

#### **VLACP statistics**

Release 4.1 adds the ability to enable sequence numbers for VLACP PDUs to assist with monitoring dropped packets. New commands also enable you to display and clear VLACP statistics. For more information, see *Performance Management of Avaya Virtual Services Platform 4000 Series,* NN46251-701.

#### **Licensing support**

Starting with Release 4.1, Avaya Networking is moving to Product Licensing & Delivery System (PLDS) as the license order, delivery and management tool. PLDS provides self-service license activations, upgrades, moves/changes.

Release 4.1 introduces licensing on the VSP 4000 platform with a premier license being required for Layer 3 VSNs and MACsec features.

There are two types of Premier licenses:

- Support for Layer 3 VSNs only
- Support for Layer 3 VSNs and MACsec

All other features that are part of 4.1 are not licensed.

For more information, see [Feature licensing](#page-35-0) on page 36.

For customers that would like to trial premier features prior to purchasing a premier license, there are there are two types of PLDS Premier trial licenses that will permit use of premier features for a 60 day period:

- Support for Layer 3 VSNs only
- Support for Layer 3 VSNs and MACsec

The PLDS Premier trial license is generated using the system MAC address of a switch and can only be generated and used once for a given MAC address. After the expiry of the 60 day trial period, you will see messages on the console and in the alarms database that the license has expired. If you restart the system after the license expiration, the Premier features will not be loaded even if they are in the saved configuration. If you purchase a Premier license, you must obtain and install a license file. For more information about how to generate a license file, see *Getting Started with Avaya PLDS for Avaya Networking Products*, NN46199-300.

For more information about PLDS and installing a license file, see *Administration for Avaya Virtual Services Platform 4000 Series,* NN46251-600

#### **SFP+ transceivers**

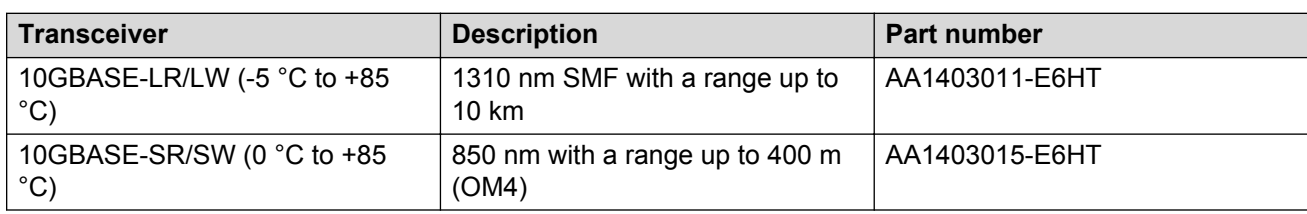

Release 4.1 introduces support for the following SFP+ transceivers.

For more information, see *Installing Transceivers and Optical components on Avaya Virtual Services Platform 4000 Series,* NN46251–301.

#### <span id="page-14-0"></span>**Simplified IGMP Access-Policy configuration**

Release 4.1 supports simplified IGMP Access-Policy configuration, without having to specify VLAN IP subnet on the command line.

For more information, see *Configuring IP Multicast Routing Protocols on Avaya Virtual Services Platform 4000 Series ,* NN46251–504.

#### **Transparent-UNI with virtual IST support**

Release 4.1 supports T-UNI with vIST support.

For more information, see *Configuring Avaya VENA Fabric Connect on Avaya Virtual Services Platform 4000 Series,* NN46251-510.

#### **SSL certificate management**

This release adds support to manage an SSL certificate on the switch. You can install or remove a certificate, and configure the expiration time for a new certificate. This release also changes the default size of the certificate key length from 1,024 bits to 2,048 bits. The change in default size applies only to a new certificate; an existing certificate remains unchanged.

For more information, see *Administration for Avaya Virtual Services Platform 4000 Series,* NN46251-600.

## **Overview of features and hardware models by release**

This section provides an overview of the Virtual Services Platform 4000 software features and hardware models introduced in Releases 4.1, 4.0, 3.1.0.2, 3.1, 3.0.1, and 3.0.

**RNote:** 

No new software features are introduced in release 4.0.40 and 4.0.50.

#### **Features for Releases 4.1, 4.0, 3.1.0.2, 3.1, 3.0.1, and 3.0**

For more information about features and their configuration, see the documents listed in the respective sections.

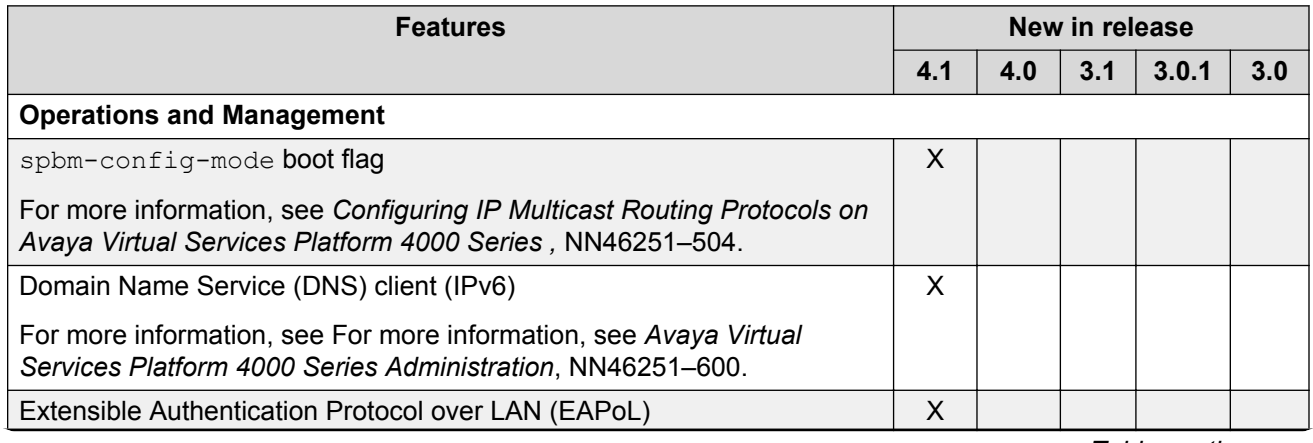

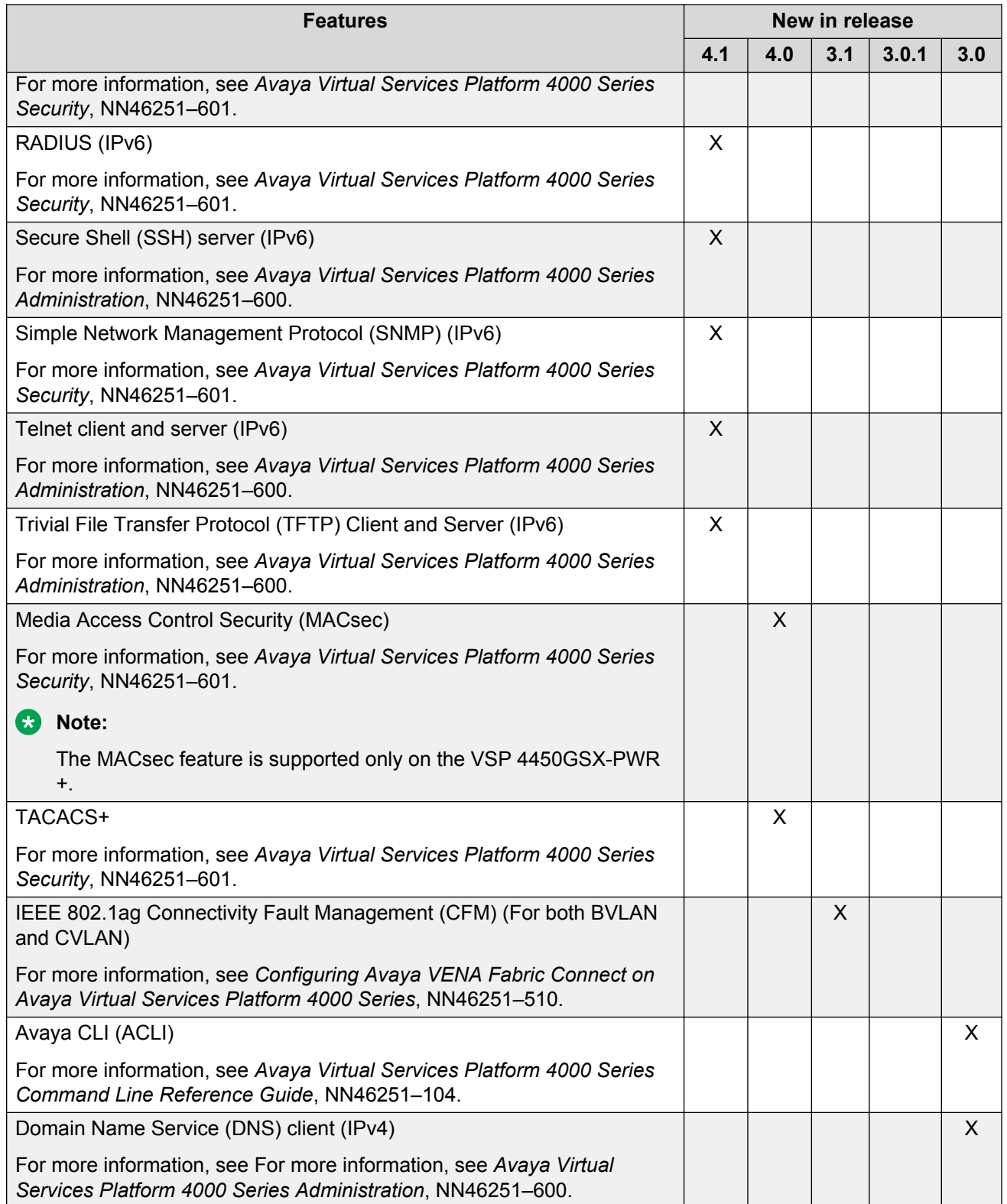

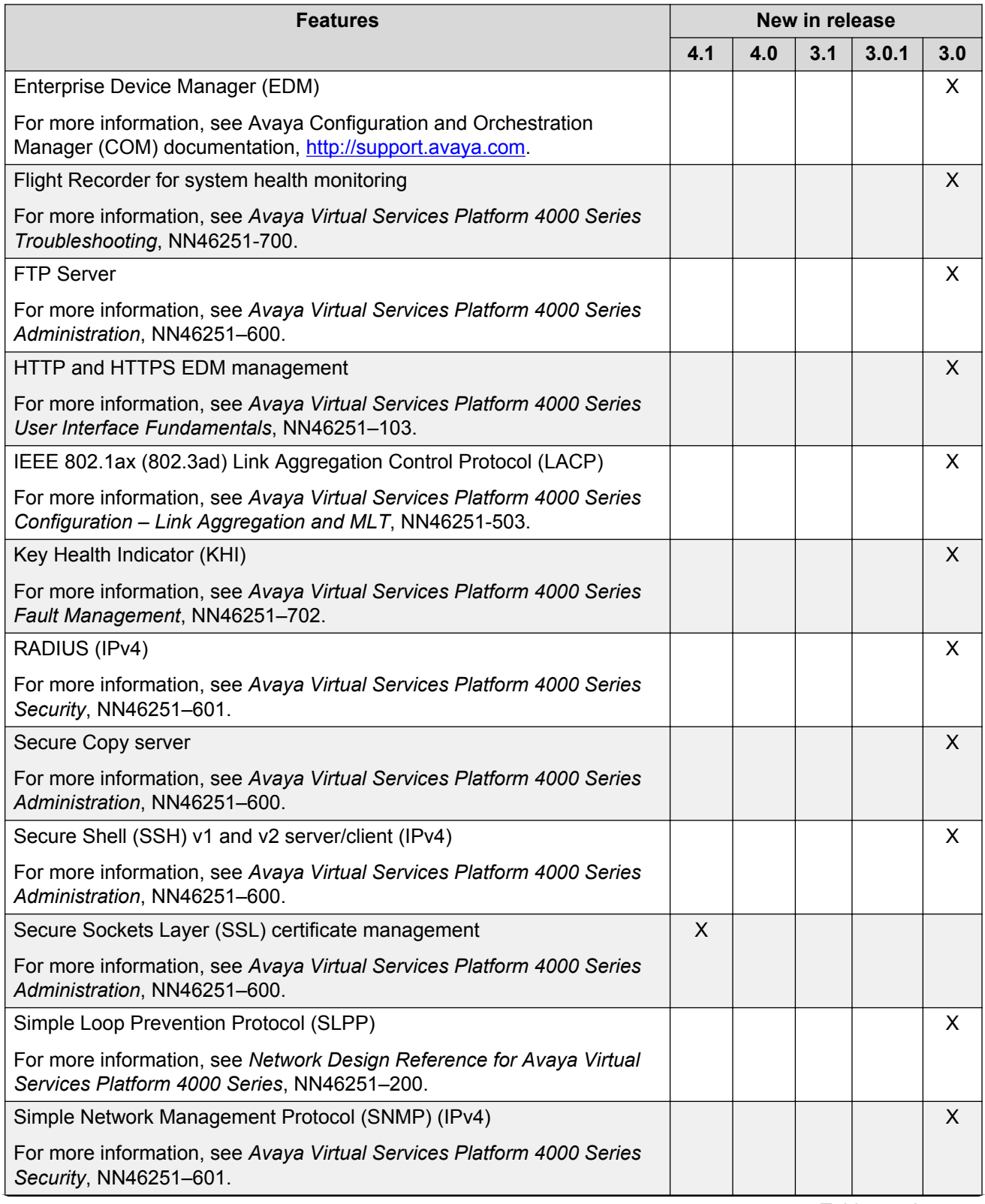

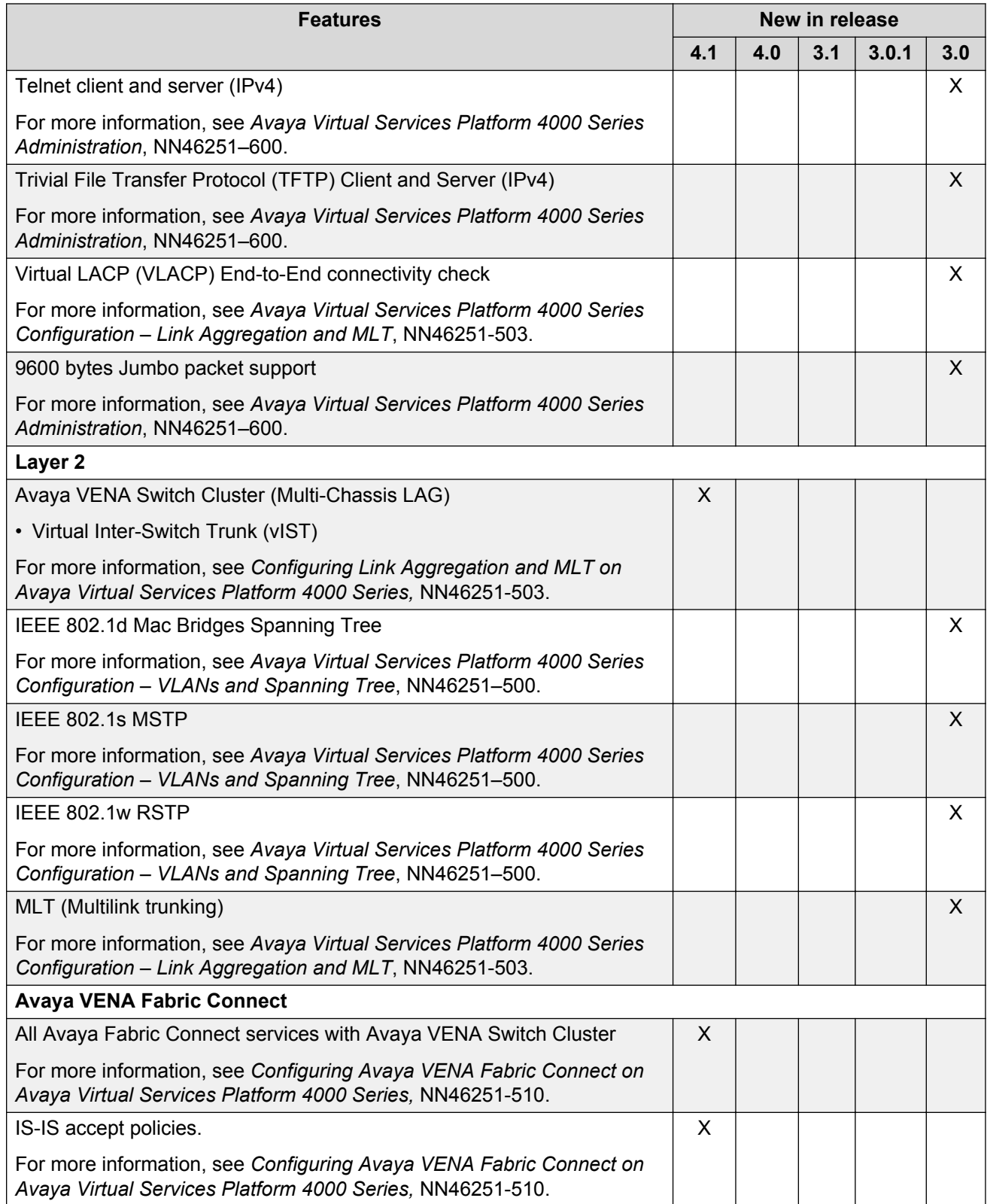

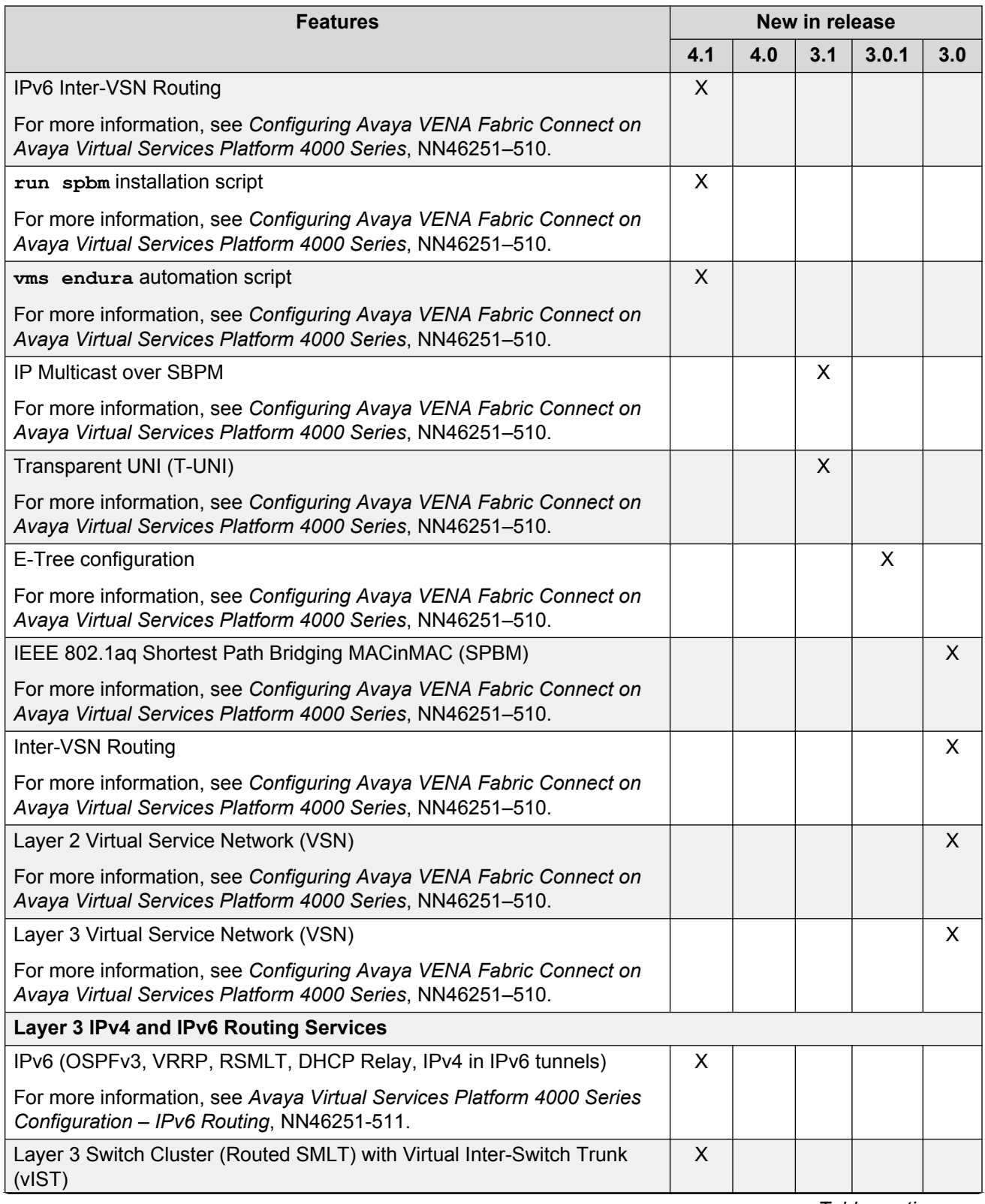

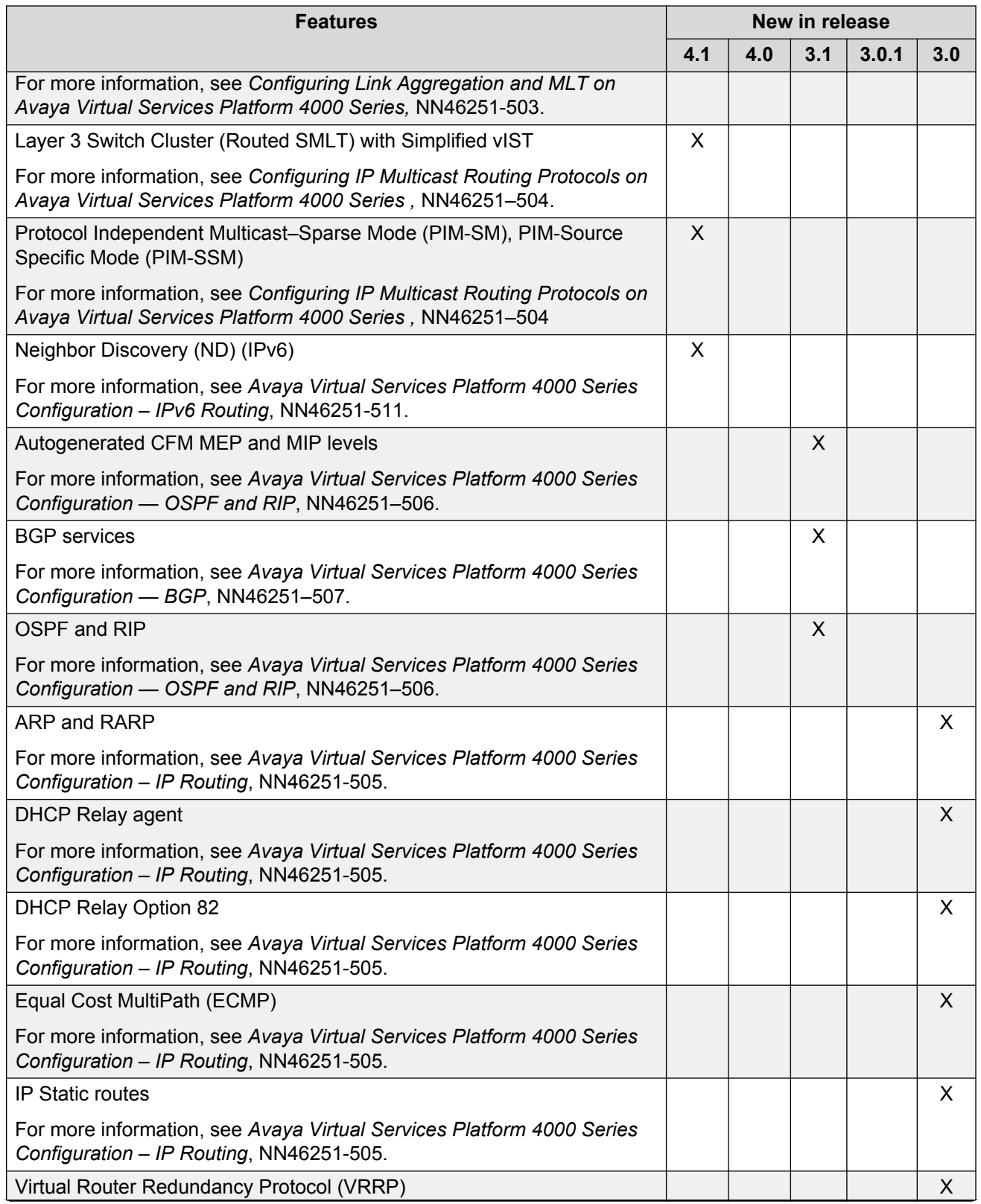

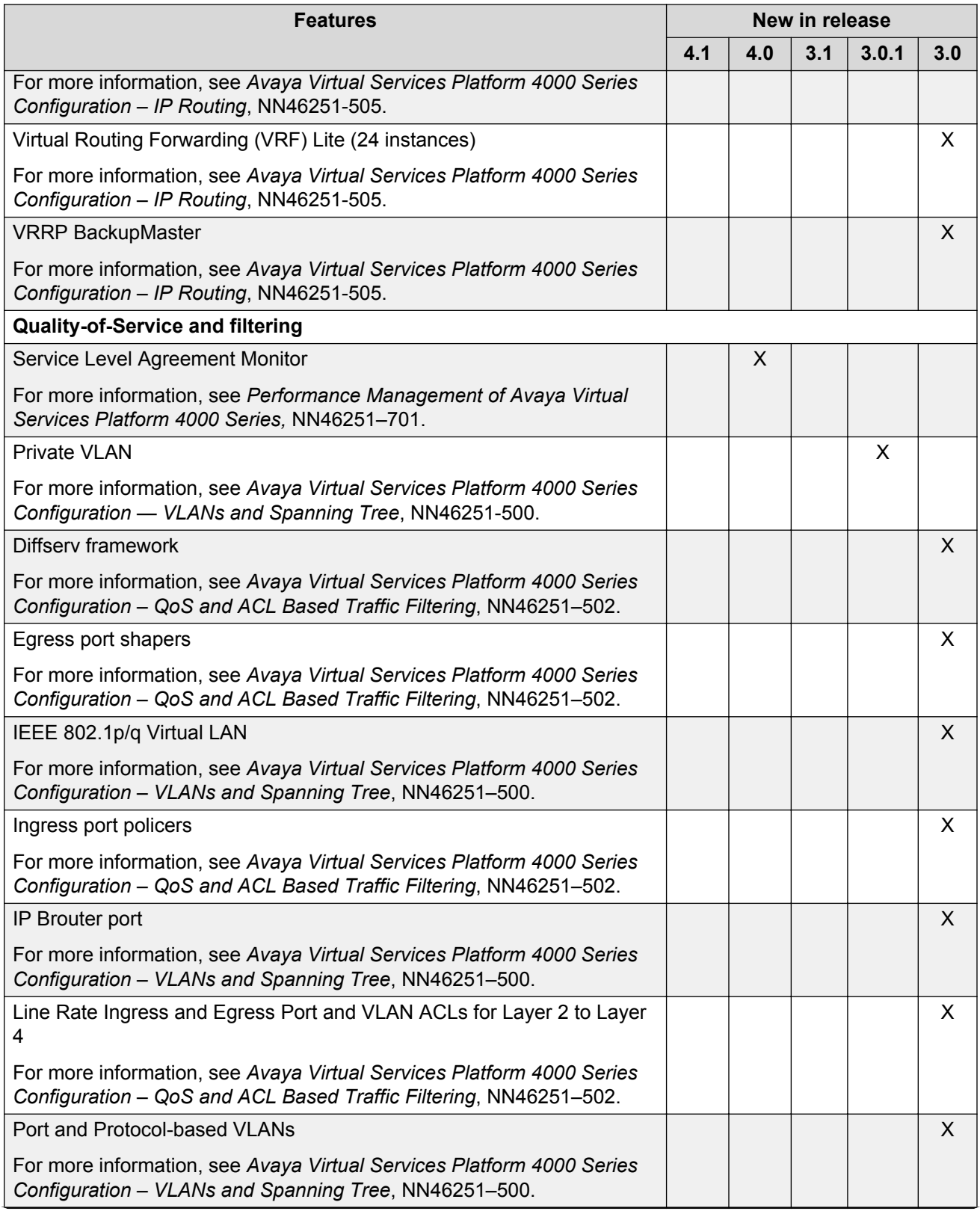

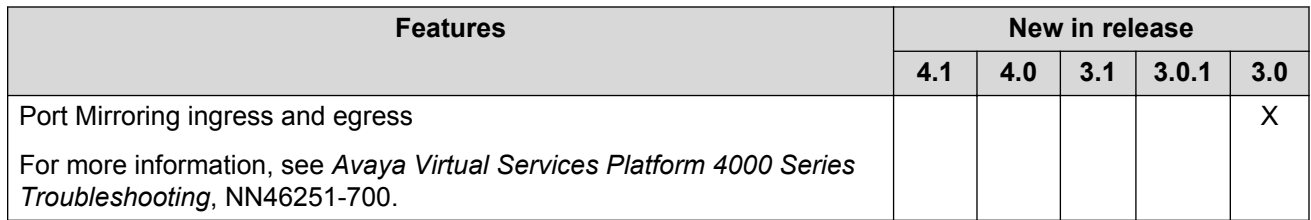

#### **Hardware models for Releases 4.0.50, 4.0.40, 4.0, and 3.x**

The following table provides a listing of the hardware models introduced in Virtual Services Platform 4000 Releases 4.0.50, 4.0.40, 4.0, and 3.x.

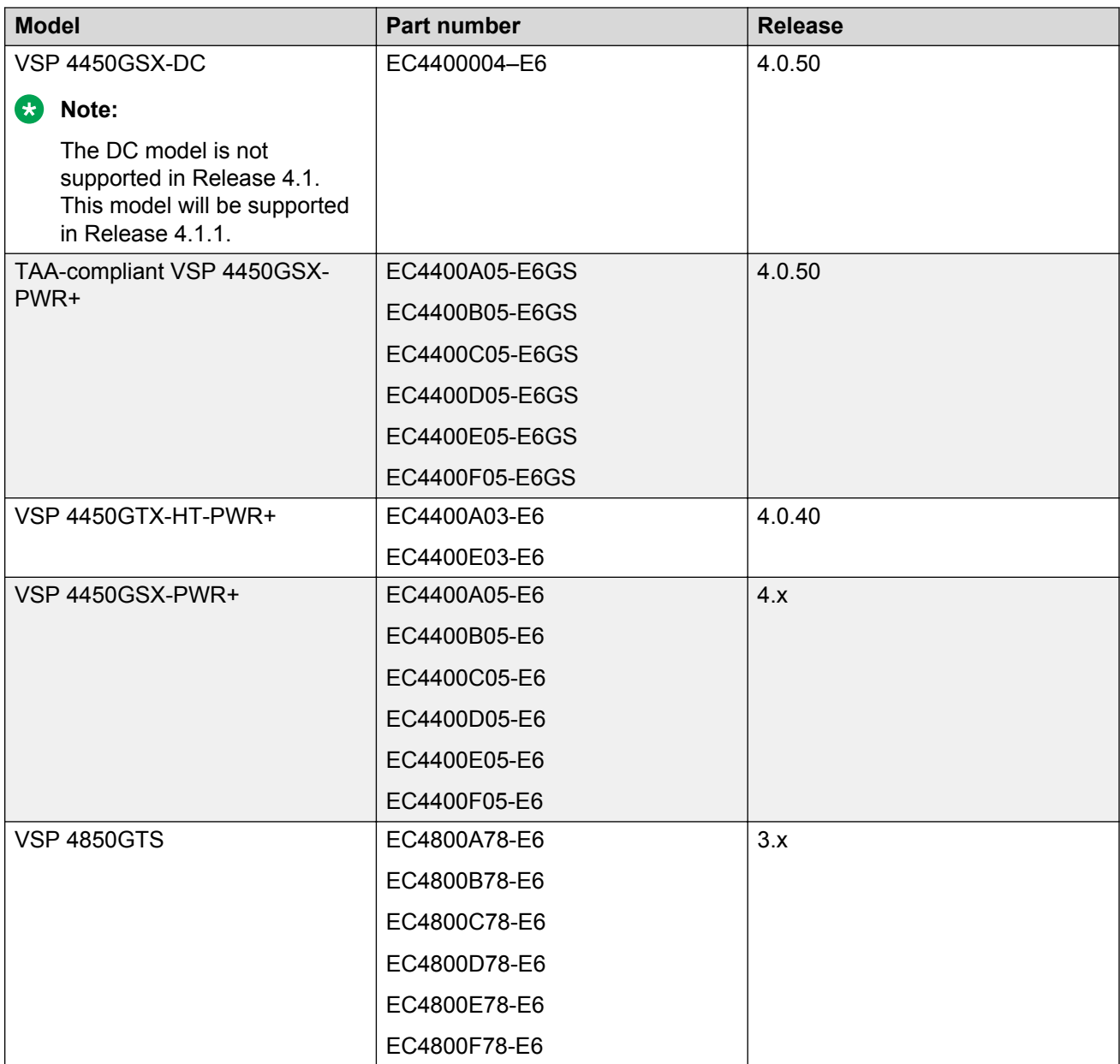

<span id="page-22-0"></span>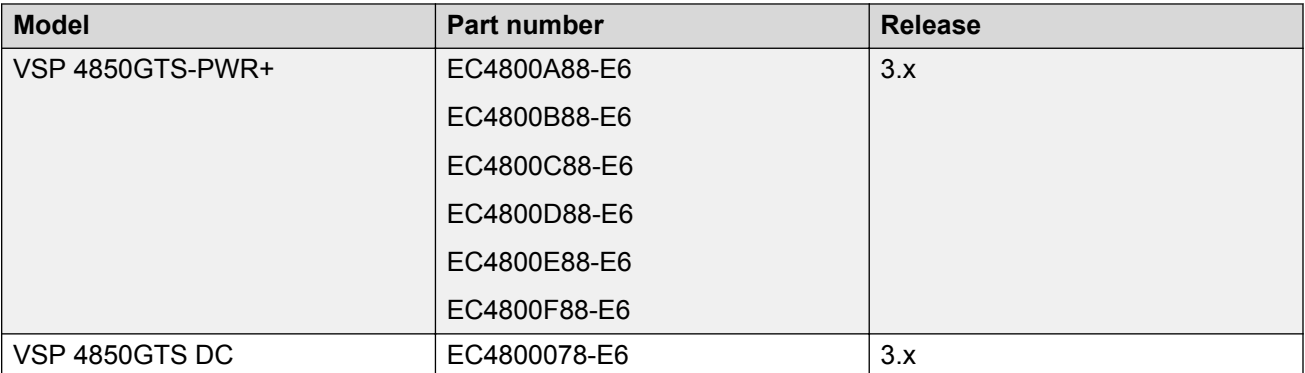

For more information about hardware models, see [Hardware compatibility](#page-24-0) on page 25, *Installing Avaya Virtual Services Platform4450GTX-HT-PWR+Switch*, NN46251–304, and *Installing Avaya Virtual Services Platform4450GSX-PWR+Switch*, NN46251–307.

# **VSP 4000 and VSP 8000 feature differences**

Avaya has implemented feature parity between the VSP 4000 Series and the VSP 8000 Series in all but a few exceptions. Some features are supported in one platform and not the other to maintain compatibility with previous releases. In other cases, it has to do with the role of the switch in the network.

The following table summarizes the feature differences between the VSP 4000 and VSP 8000 in Release 4.1:

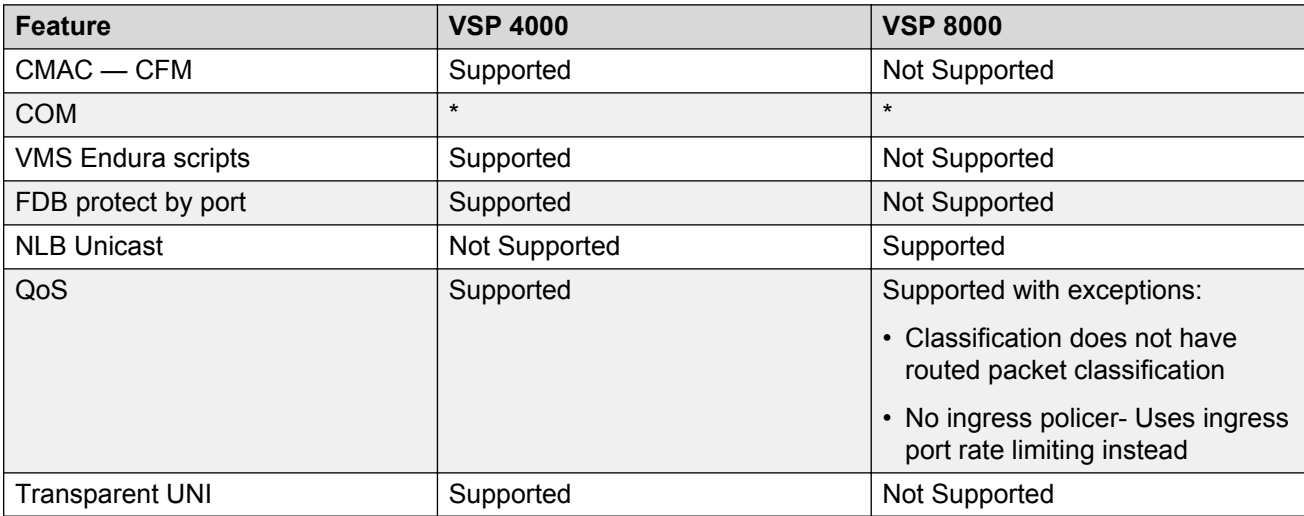

\* COM does not currently support the VSP 4000 or VSP 8000 for Release 4.1, but support is planned in a future COM release. The EDM plug-in (COM war file) is provided with Release 4.1 software so that it will be available to you when COM supports Release 4.1.

# <span id="page-23-0"></span>**Other Changes**

There are no other changes in this document that are not feature-related.

# <span id="page-24-0"></span>**Chapter 3: Important notices**

This section describes the supported hardware and software scaling capabilities of the Avaya Virtual Services Platform 4000 and provides important information for this release.

### **Hardware compatibility**

The following tables describe the Avaya Virtual Services Platform 4000 Series hardware.

#### **C<sub>2</sub>** Note:

For information about transceivers and the list of supported SFP and SFP+ transceivers, see *Installing Transceivers and Optical components on Avaya Virtual Services Platform 4000,* NN46251–301.

#### **Table 1: Hardware**

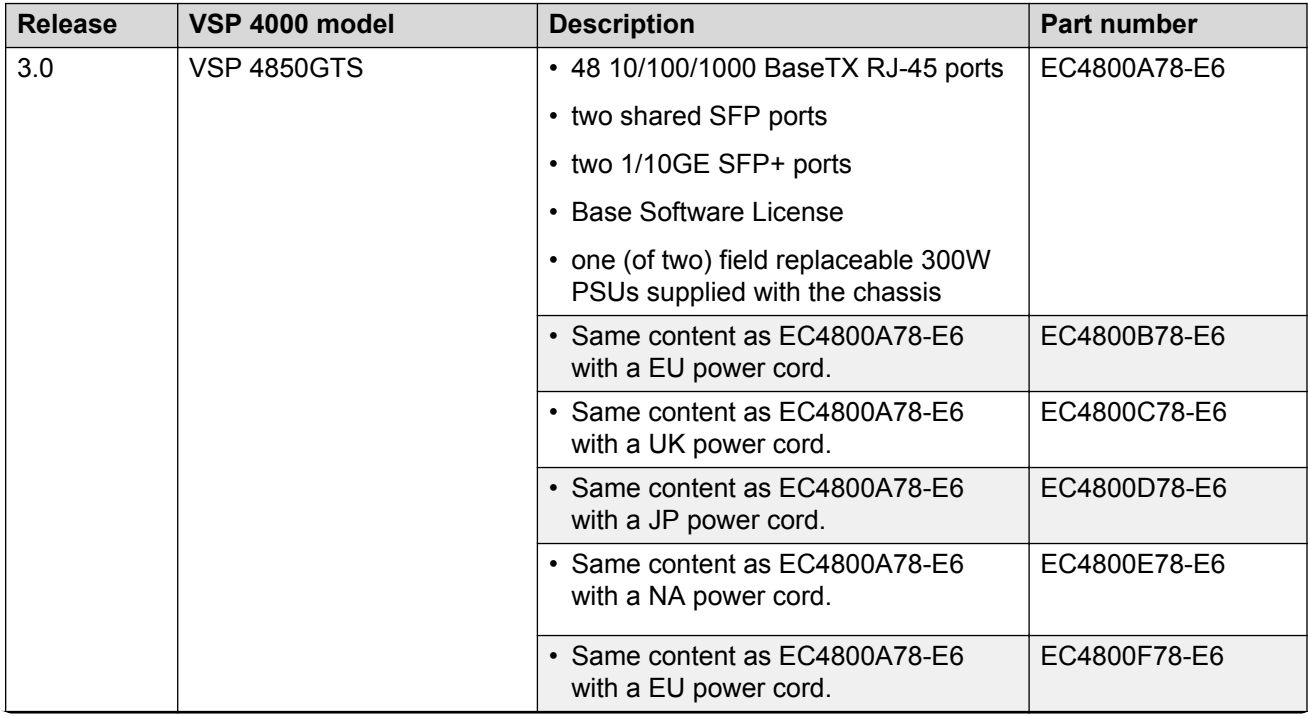

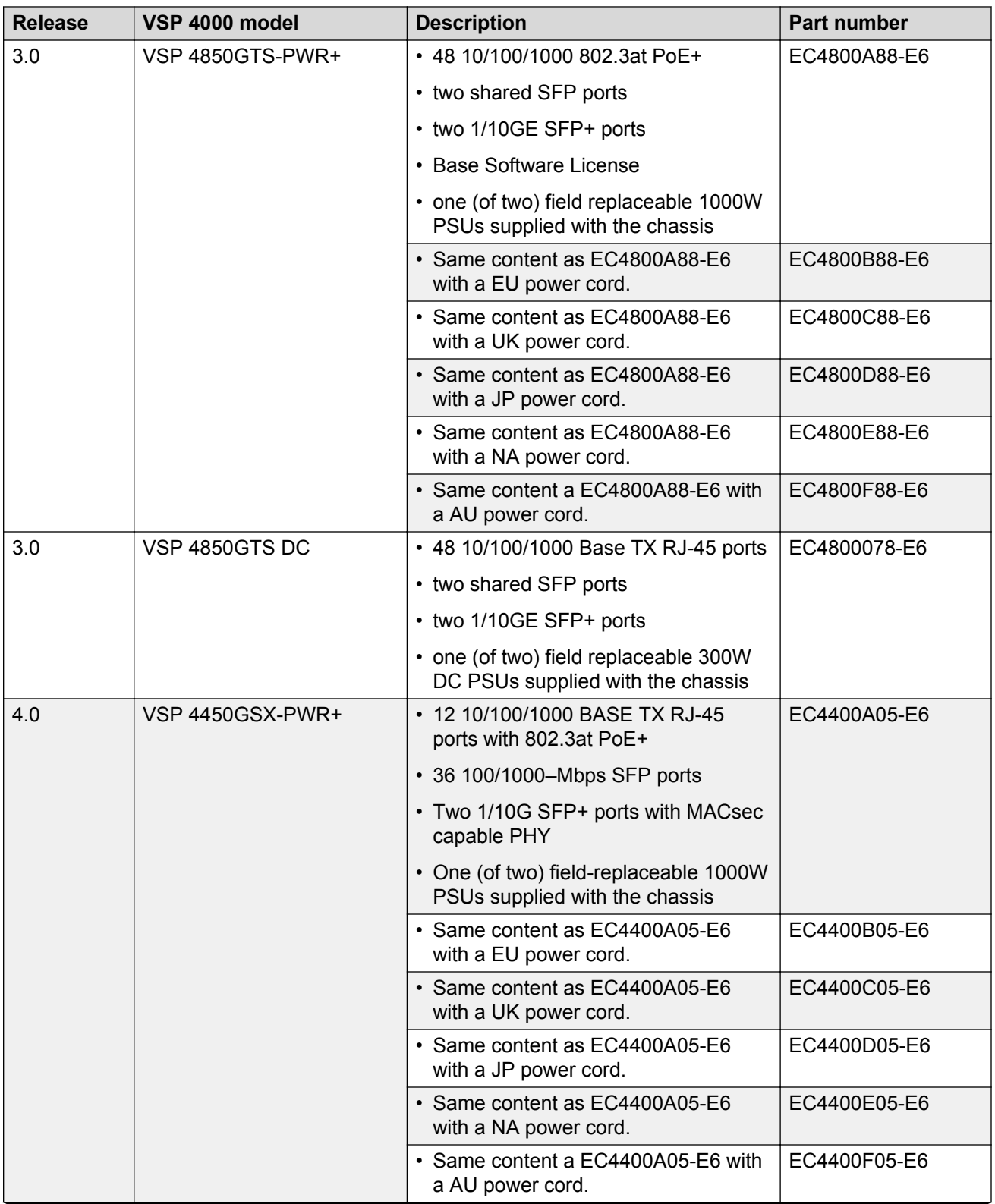

<span id="page-26-0"></span>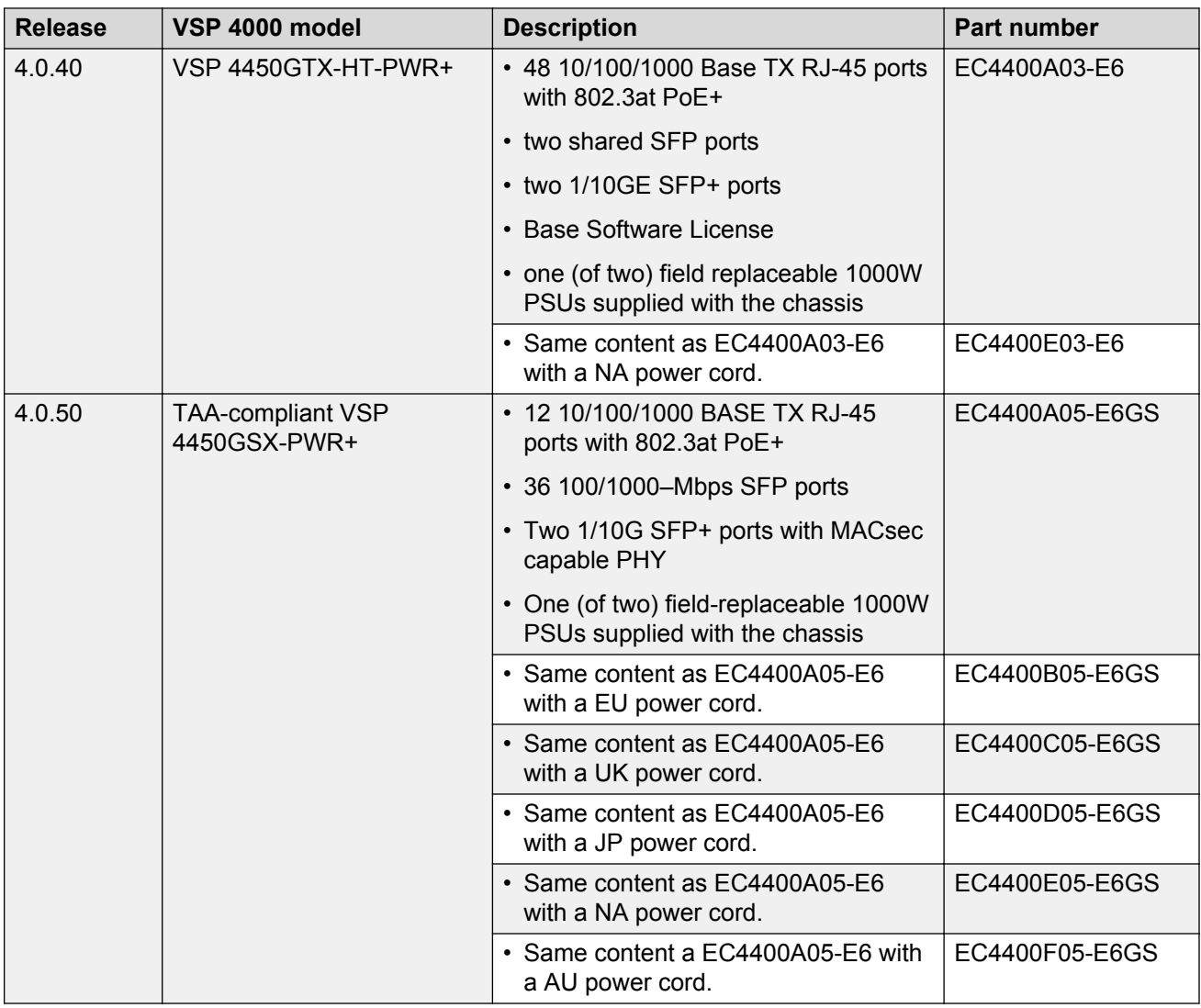

#### **a** Note:

The VSP 4450GSX-DC model is not supported in Release 4.1. This model will be supported in Release 4.1.1.

### **Platform power supplies**

The VSP 4000 supports both AC and DC power supplies. One power supply is installed in the system.

You can install a redundant power supply to support additional power requirements or to provide power redundancy.

The following table describes the VSP 4000–compatible AC and DC power supplies and their part numbers (order codes). All the power supplies are EUED RoHS 5/6 compliant.

### <span id="page-27-0"></span>**Note:**

The 300–watt and 1000–watt AC power supplies use the IEC 60320 C16 AC power cord connector.

Use the order codes to order a replacement for the primary PSU or to order a redundant PSU for your VSP 4000 system.

#### **Table 2: Power supply order codes**

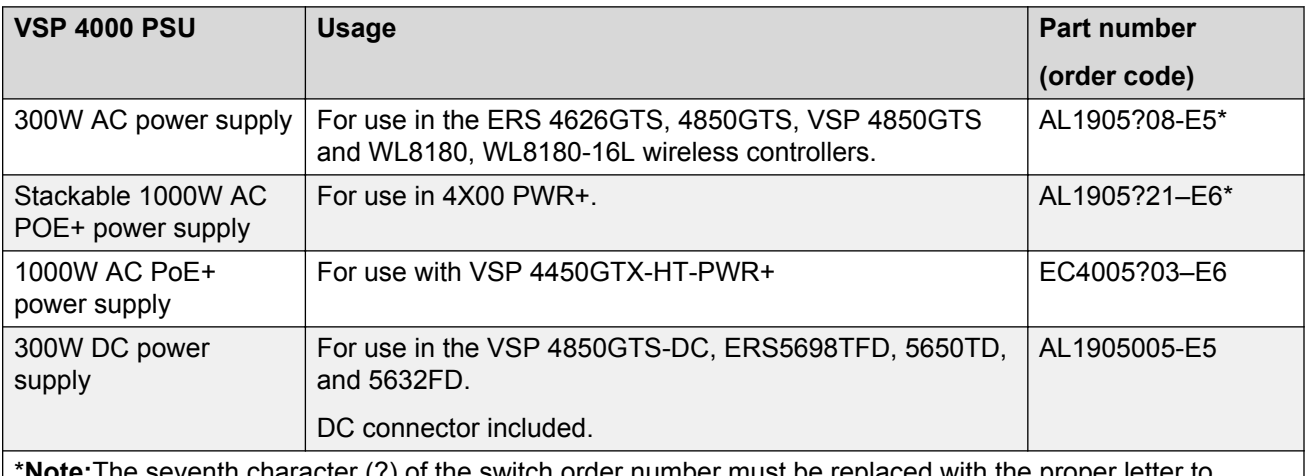

ter (?) of the switch order number must be replaced with the proper letter to indicate desired product nationalization. See the following for details:

"A": No power cord included.

"B": Includes European "Schuko" power cord common in Austria, Belgium, Finland, France, Germany, The Netherlands, Norway, and Sweden.

"C": Includes power cord commonly used in the United Kingdom and Ireland.

"D": Includes power cord commonly used in Japan.

"E": Includes North American power cord.

"F": Includes Australian power cord.

## **Software scaling capabilities**

This chapter lists software scaling capabilities of Avaya Virtual Services Platform 4000 Series.

#### **Table 3: Software scaling capabilities**

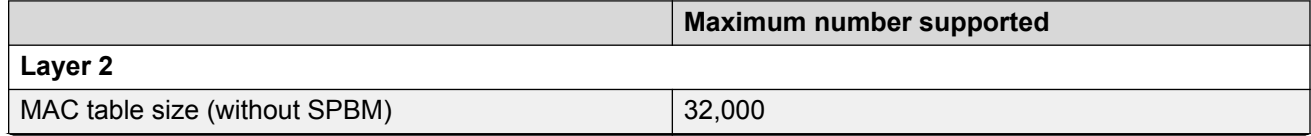

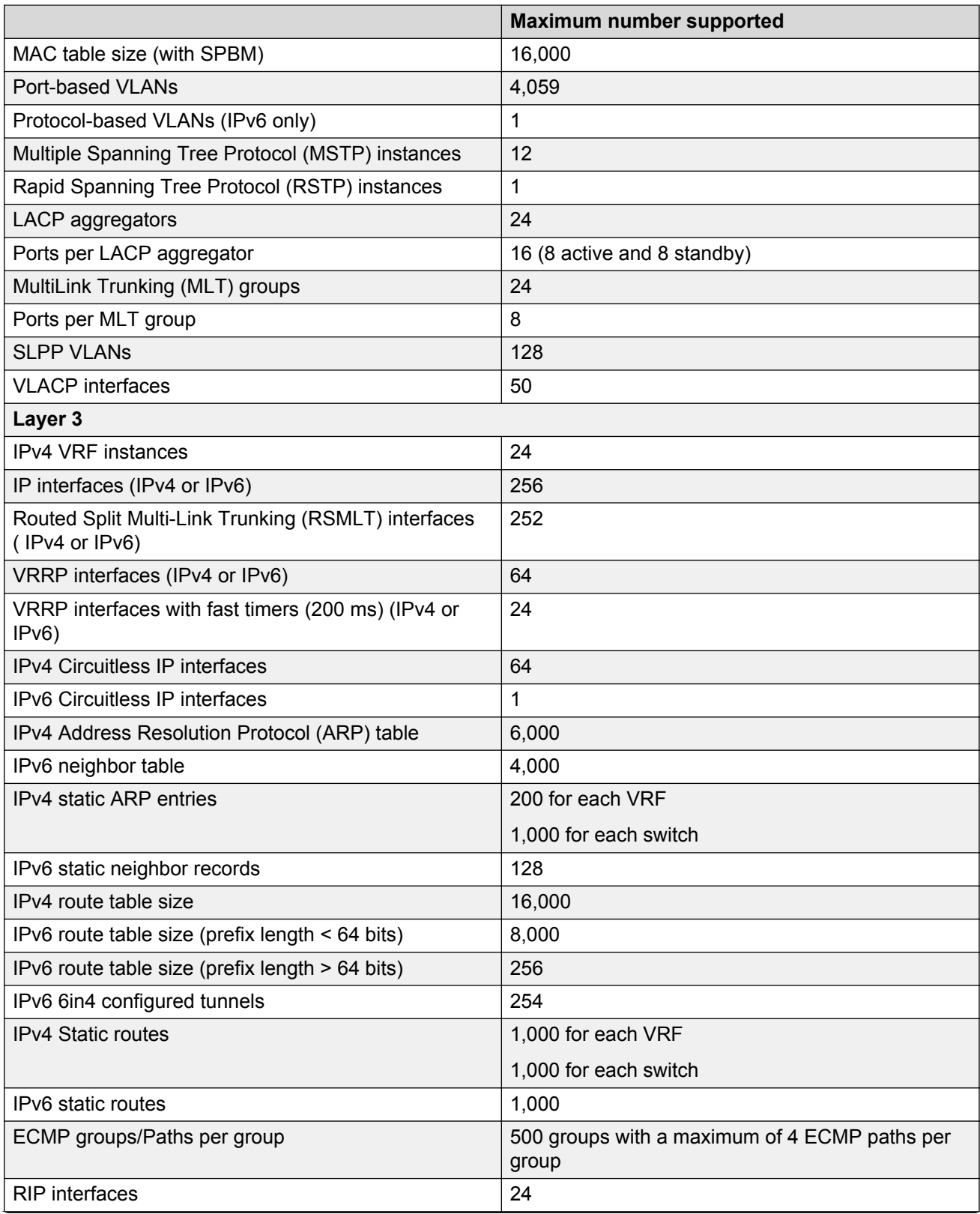

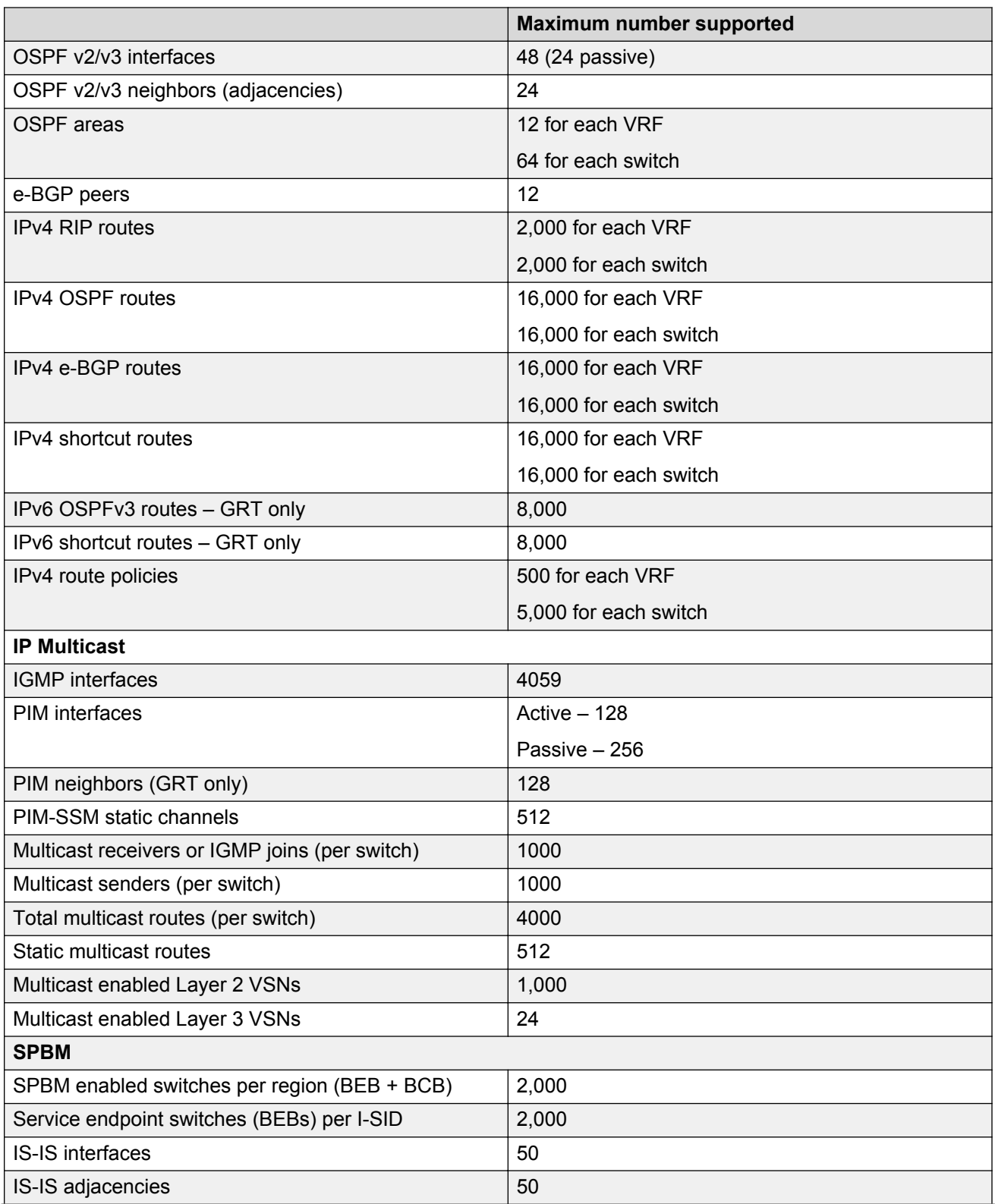

<span id="page-30-0"></span>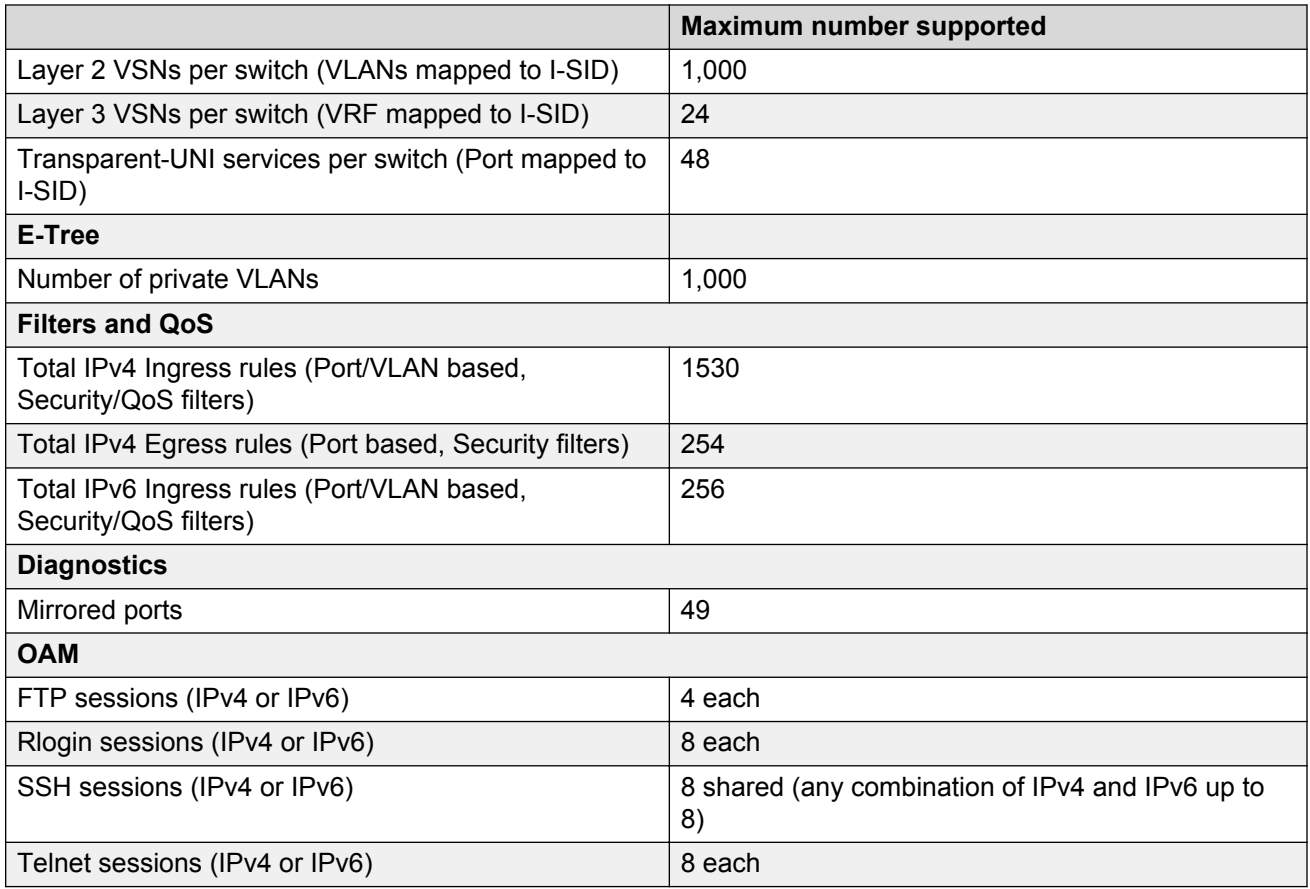

# **File names for release 4.1**

This section describes the Avaya Virtual Services Platform 4000 software files.

#### **Software files**

The following table provides the details of the Virtual Services Platform 4000 software files. File sizes are approximate.

#### **Table 4: Software files**

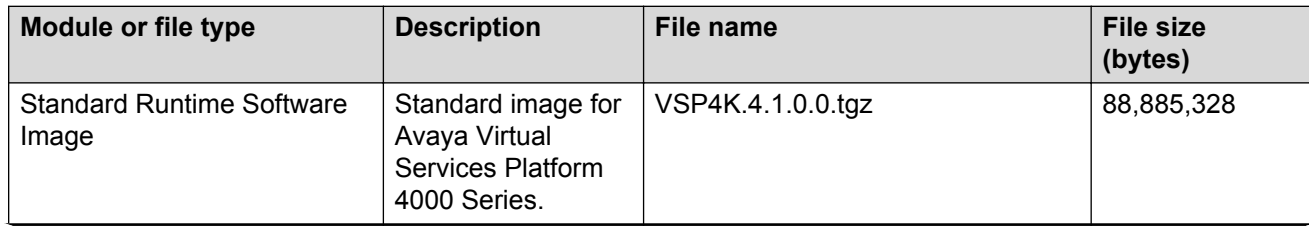

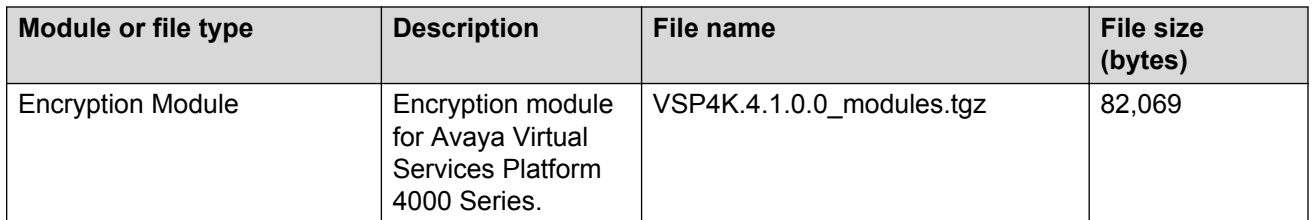

#### **Table 5: Enterprise Device Manager Help files**

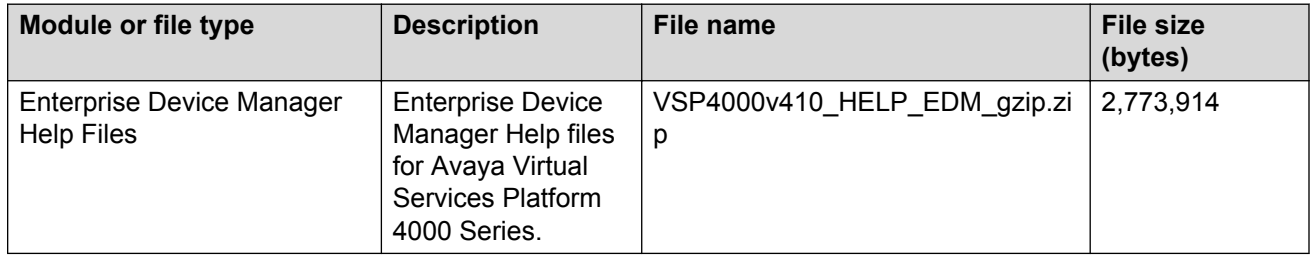

#### **Open Source software files**

The following table gives the details of the Open Source software files distributed with the Virtual Services Platform 4000 software.

#### **Table 6: Open Source software files**

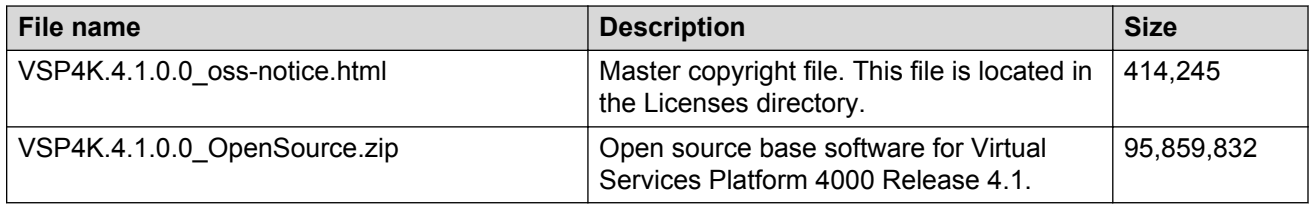

You can download Avaya Virtual Services Platform 4000 software and files, including MIB files, from the Avaya Support Portal at [www.avaya.com/support](http://www.avaya.com/support). Click **Downloads**.

#### **A** Caution:

To download the software and files, use one of the following browsers: IE 9 or greater, or Mozilla Firefox.

#### *<u></u>* Important:

After you download the software, calculate and verify the md5 checksum. To calculate and verify the md5 checksum on a Unix or Linux machine, see [Calculating and verifying the md5](#page-32-0) [checksum on a switch](#page-32-0) on page 33 and [Calculating and verifying the md5 checksum on a](#page-33-0) [client](#page-33-0) on page 34. On a Windows machine, use the appropriate Windows utility that is supported on your Windows version.

The Open Source license text for the VSP 4000 is included on the VSP 4000 product and is accessible via the Command Line Interface by typing the following: more release/4.1.0.0.GA/ release/oss-notice.txt.

# <span id="page-32-0"></span>**Calculating and verifying the md5 checksum for a file on a switch**

Perform this procedure on a VSP switch to verify that the software files downloaded properly to the switch. Avaya provides the md5 checksum for each release on the Avaya Support website.

#### **Before you begin**

- Download the md5 checksum to an intermediate workstation or server where you can open and view the contents.
- Download the .tgz image file to the switch.

#### **About this task**

Calculate and verify the md5 checksum after you download software files.

#### **Procedure**

- 1. Log on to the switch to enter User EXEC mode.
- 2. Use the **ls** command to view a list of files with the .tgz extension:

ls \*.tgz

3. Calculate the md5 checksum for the file:

```
md5 <filename.tgz>
```
4. Compare the number generated for the file on the switch with the number that appears in the md5 checksum on the workstation or server. Ensure that the md5 checksum of the software suite matches the system output generated from calculating the md5 checksum from the downloaded file.

#### **Example**

The following example provides output for VSP 8200 but the same process can be used on other VSP switches.

View the contents of the md5 checksum on the workstation or server:

```
3242309ad6660ef09be1b945be15676d VSP8200.4.1.0.0_edoc.tar
d000965876dee2387f1ca59cf081b9d6 VSP8200.4.1.0.0_mib.txt
897303242c30fd944d435a4517f1b3f5 VSP8200.4.1.0.0_mib.zip
2fbd5eab1c450d1f5feae865b9e02baf VSP8200.4.1.0.0_modules.tgz
a9d6d18a979b233076d2d3de0e152fc5 VSP8200.4.1.0.0_OpenSource.zip
8ce39996a131de0b836db629b5362a8a VSP8200.4.1.0.0_oss-notice.html
80bfe69d89c831543623aaad861f12aa VSP8200.4.1.0.0.tgz
a63a1d911450ef2f034d3d55e576eca0 VSP8200v4.1.0.0.zip
62b457d69cedd44c21c395505dcf4a80 VSP8200v400_HELP_EDM_gzip.zip
```
Calculate the md5 checksum for the file on the switch:

```
Switch:1>ls *.tgz
-rw-r--r-- 1 0 0 0 44015148 Dec 8 08:18 VSP8200.4.1.0.0.tgz
-rw-r--r-- 1 0 0 0 44208471 Dec 8 08:19 VSP8200.4.1.0.0.tgz
Switch:1>md5 VSP8200.4.0.0.0.tgz
MD5 (VSP8200.4.1.0.0.tgz) = 80bfe69d89c831543623aaad861f12aa
```
# <span id="page-33-0"></span>**Calculating and verifying the md5 checksum for a file on a client workstation**

Perform this procedure on a Unix or Linux machine to verify that the software files downloaded properly. Avaya provides the md5 checksum for each release on the Avaya Support website.

#### **About this task**

Calculate and verify the md5 checksum after you download software files.

#### **Procedure**

1. Calculate the md5 checksum of the downloaded file:

```
$ /usr/bin/md5sum <downloaded software-filename>
```
Typically, downloaded software files are in the form of compressed Unix file archives (.tgz files).

2. Verify the md5 checksum of the software suite:

```
$ more <md5–checksum output file>
```
3. Compare the output that appears on the screen. Ensure that the md5 checksum of the software suite matches the system output generated from calculating the md5 checksum from the downloaded file.

#### **Example**

The following example uses files from Avaya Virtual Services Platform 4000 Series but the same process applies to software files for all VSP switches.

Calculate the md5 checksum of the downloaded file:

\$ /usr/bin/md5sum VSP4K.4.1.0.0.tgz

**02c7ee0570a414becf8ebb928b398f51 VSP4K.4.1.0.0.tgz**

View the md5 checksum of the software suite:

```
$ more VSP4K.4.1.0.0.md5
285620fdc1ce5ccd8e5d3460790c9fe1 VSP4000v4.1.0.0.zip
a04e7c7cef660bb412598574516c548f VSP4000v4100_HELP_EDM_gzip.zip
ac3d9cef0ac2e334cf94799ff0bdd13b VSP4K.4.1.0.0_edoc.tar
29fa2aa4b985b39843d980bb9d242110 VSP4K.4.1.0.0_mib_sup.txt
c5f84beaf2927d937fcbe9dd4d4c7795 VSP4K.4.1.0.0_mib.txt
ce460168411f21abf7ccd8722866574c VSP4K.4.1.0.0_mib.zip
1ed7d4cda8b6f0aaf2cc6d3588395e88 VSP4K.4.1.0.0_modules.tgz
1464f23c99298b80734f8e7fa32e65aa VSP4K.4.1.0.0_OpenSource.zip
945f84cb213f84a33920bf31c091c09f VSP4K.4.1.0.0_oss-notice.html
02c7ee0570a414becf8ebb928b398f51 VSP4K.4.1.0.0.tgz
```
## <span id="page-34-0"></span>**Important information and restrictions**

This section contains important information and restrictions you must consider before you use the Avaya Virtual Services Platform 4000.

### **Interoperability notes for VSP 4000 connecting to an ERS 8800**

- For customers running version 7.1.x: The minimum software release is 7.1.3.1, however the recommended ERS 8800 software release is 7.1.5.4 or later. On switches using 8612 XLRS or 8812XL modules for the links connecting to the VSP 4000 the minimum software version is 7.1.5.4. The "spbm version" on the ERS 8800 must be set to "802.1aq".
- For customers running version 7.2.x: The minimum software release is 7.2.0.2, however the recommended ERS 8800 software release is 7.2.1.1 or later. On switches using 8612 XLRS or 8812XL modules for the links connecting to the VSP 4000 the minimum software version is 7.2.1.1.
- Diffserv is enabled in the VSP 4000 port settings, and is disabled in the ERS 8800 port settings, by default.

### **Supported browsers**

Virtual Services Platform 4000 supports the following browsers to access the Enterprise Device Manager (EDM):

- Microsoft Internet Explorer 8.0
- Mozilla Firefox 32

### **User configurable SSL certificates**

If you generate a certificate on the switch, you can configure only the expiration time.

If you need to configure other user parameters, you can generate a certificate off the VSP 4000 system, and upload the key and certificate files to the /intflash/ssh directory. Rename the uploaded files to host.cert and host.key, and then reboot the system. The system loads the usergenerated certificates during startup. If the system cannot find host.cert and host.key during startup, it generates a default certificate.

For more information about SSH and SSL certificates, see *Administration for Avaya Virtual Services Platform 4000 Series,* NN46251-600.

### <span id="page-35-0"></span>**Feature licensing**

Starting with Release 4.1, VSP 4000 feature licensing is transitioned to Product Licensing & Delivery System (PLDS) with the earlier three tier framework changed to a two tier framework. The two tier framework includes the following license levels.

- Base software license
- Premier software license

#### **B** Note:

For existing VSP 4000 deployments with licenses installed, the previously purchased and installed licenses will continue to operate when the switches are upgraded to Release 4.1 and higher. Because advanced features are part of the Base software license in Release 4.1, the previously installed Advanced licenses will be ignored and those features will continue to operate with the Base license.

#### **Important:**

To prevent licensing issues in the unlikely event of a software downgrade to Release 4.0 or earlier, do not uninstall the existing Advance license on these switches so that there is no impact to the licensed features in earlier releases.

For more information on the PLDS licensing, see *Administration for Avaya Virtual Services Platform 4000 Series,* NN46251-600.

#### **Base software license**

The Base software license is provided free of charge with the purchase of the VSP 4000 hardware. You do not require a license file to unlock the base features.

The following features are included under the Base software licence:

- Layer 2 Features:
	- Core Layer 2 Switching, ACLs, Policers, Shapers
	- IEEE 802.1D/w/s, IEEE 802.1p/Q
	- MI T/I ACP
	- SPB Base functionality
	- SPB Layer 2 VSNs (including Multicast)
	- SPB IEEE 802.1ag CFM
	- E-Tree/Private VLANs
	- Transparent UNI
	- Switch Clustering with virtual IST (SMLT with vIST)
- IPv4 and IPv6 routing features:
	- GRT IP Routing
	- Static routing, RIP, OSPF v2/v3, BGP
- VRRP v2/v3
- DHCP Relay
- Configured Tunnels (6 in 4)
- ISIS Accept Policies for IPv4 Routing
- SPB IP shortcuts (IPv4 & IPv6)
- SPB Inter-VSN Routing
- Routed Switch Clustering with virtual IST (R-SMLT with vIST)
- IP Multicast features:
	- IGMP
	- MLD v1/v2 host mode
	- PIM SM/SSM
	- IP Multicast over Fabric Connect
- Layer 3 Virtualization features:
	- IPv4 VRFs

#### **Premier software license**

A separate Premier software license is required to enable each of the following Layer 3 virtualization features on VSP 4000.

- SPB Layer 3 VSNs (including Multicast)
- IFFF 802 1AF MACsec

To trial premier features prior to purchasing a premier license, there are there are two types of PLDS Premier trial licenses that will permit use of premier features for a 60 day period.

The PLDS Premier trial license is generated using the system MAC address of a switch and can only be generated and used once for a given MAC address. After the expiry of the 60 day trial period, you will see messages on the console and in the alarms database that the license has expired. If you restart the system after the license expiration, the Premier features will not be loaded even if they are in the saved configuration. If you purchase a Premier license, you must obtain and install a license file. For more information about how to generate and install a license file, see *Getting Started with Avaya PLDS for Avaya Networking Products*, NN46199-300.

The various Premier licenses supported on Virtual Services Platform 4000 are as follows:

- PLDS Premier License
- PLDS Premier License with MACsec
- PLDS Premier Trial License
- PLDS Premier Trial License with MACsec
- Premier to Premier with MACsec Uplift License

### <span id="page-37-0"></span>**Combination ports**

When the VSP 4000 is reset, the peer connections for all ports, including combination ports 47 and 48 on VSP 4450GTX-HT-PWR+, will transition down. During the reset, the fiber ports remain down, but only the copper ports 47 and 48 come up periodically throughout the reset. The copper ports 47 and 48 come up approximately 15 seconds into the reset, remain up for approximately 60 seconds, and then transition down until the boot sequence is complete and all ports come back up.

The following is an example of the status of the combination ports during reset.

```
CP1 [03/18/70 09:55:35.890] 0x0000c5e7 00300001.238 DYNAMIC SET GlobalRouter HW INFO Link 
Down(1/47)
CP1 [03/18/70 09:55:35.903] 0x0000c5e7 00300001.239 DYNAMIC SET GlobalRouter HW INFO Link 
Down(1/48)
CP1 [03/18/70 09:55:49.994] 0x0000c5ec 00300001.239 DYNAMIC CLEAR GlobalRouter HW INFO 
Link Up(1/48)CP1 [03/18/70 09:55:50.322] 0x0000c5ec 00300001.238 DYNAMIC CLEAR GlobalRouter HW INFO 
Link Up(1/47)CP1 [03/18/70 09:56:43.131] 0x0000c5e7 00300001.238 DYNAMIC SET GlobalRouter HW INFO Link 
Down(1/47)
CP1 [03/18/70 09:56:43.248] 0x0000c5e7 00300001.239 DYNAMIC SET GlobalRouter HW INFO Link 
Down(1/48)
```
#### **Cabled connections for both copper and fiber ports**

The following limitations apply when the combination ports have cabled connections for both the copper and fiber ports.

- Do not use the fiber port and do not insert an SFP into the optical module slot in the following situations:
	- a copper speed setting of either 10M or 100M is required
	- a copper duplex setting of half-duplex is required

#### **Note:**

These limitations are applicable only when auto-negotiation is disabled. To avoid this limitation, use auto-negotiation to determine the speed to 10/100/1000 and to determine the duplex.

• The 100M-FX SFP requires auto-negotiation to be disabled. Therefore, auto-negotiation will also be disabled for the copper port. Configure peer switch to disable auto-negotiation.

### **SFP and SFP+ ports and use of lower speed transceivers**

- The SFP+ ports only operate at 1G and 10G speeds, so the 1000Base-T SFP transceiver (AA1419043-E6) will only operate at 1000Mbps when used in the SFP+ ports.
- The 100BASE-FX SFP transceiver (AA1419074-E6) is only supported on 1 Gigabit Ethernet SFP ports on VSP 4000.

### <span id="page-38-0"></span>**Shutting down VSP 4000**

Use the following procedure to shut down VSP 4000.

#### **Caution:**

Before you unplug the AC power cord, always perform the following shutdown procedure. This procedure flushes any pending data to ensure data integrity.

#### **Procedure**

1. Enter the Priviledged EXEC configuration mode.

enable

2. Shut down VSP 4000:

sys shutdown

#### **Example**

VSP-4450GSX-PWR+:1>enable

VSP-4450GSX-PWR+:1#sys shutdown

Are you sure you want shutdown the system?  $Y/N$  (y/n) ? y

CP1 [03/24/14 18:39:04.932:UTC] 0x00010813 00000000 GlobalRouter HW INFO System shutdown initiated from CLI

CP1 [03/24/14 18:39:06.000] LifeCycle: INFO: Stopping all processes

CP1 [03/24/14 18:39:08.000] LifeCycle: INFO: All processes have stopped

CP1 [03/24/14 18:39:08.000] LifeCycle: INFO: All applications shutdown, starting power down sequence

INIT: Sending processes the TERM signal

Stopping OpenBSD Secure Shell server: sshdno /usr/sbin/sshd found; none killed

cat: can't open '/proc/mtd': No such file or directory

cat: can't open '/proc/mtd': No such file or directory

Stopping vsp...

mount: no /proc/mounts

mount: can't find /mnt/cfgfs/ in /etc/fstab

/etc/rc0.d/K25vsp: line 441: /mnt/cfgfs/timestamp: Read-only file system umount: can't open '/proc/mounts'

sed: /proc/mounts: No such file or directory

sed: /proc/mounts: No such file or directory

<span id="page-39-0"></span>sed: /proc/mounts: No such file or directory Deconfiguring network interfaces... done. Stopping syslogd/klogd: no syslogd found; none killed Sending all processes the TERM signal... Sending all processes the KILL signal... hwclock: can't open '/dev/misc/rtc': No such file or directory /etc/rc0.d/S25save-rtc.sh: line 5: /etc/timestamp: Read-only file system Unmounting remote filesystems... Stopping portmap daemon: portmap. Deactivating swap... Unmounting local filesystems... [695413.959234] Power down. [695413.989531] System Halted, OK to turn off power

### **Interoperability notes for VSP 4000 or VSP 8000 connecting with ERS 5650**

ERS 5650 operation causes a temporary loop that restarts the LACP-SMLT ports on the VSP 4000 or VSP 8000. This loop can shut down the LACP-SMLT port if SLPP is running on the port.

To prevent shutdown of the port on the switch, avoid using SLPP on LACP-SMLT ports.

**Note:**

When using Avaya ERS 5000 Series switches as SMLT edge devices with LACP-SMLT, use Advance LACP port mode on these switches to avoid the loop.

# <span id="page-40-0"></span>**Chapter 4: Software Upgrade**

## **Image upgrade fundamentals**

This section details what you must know to upgrade the Virtual Services Platform 4000.

#### **Upgrades**

Install new software upgrades to add functionality to the Virtual Services Platform 4000. Major and minor upgrades are released depending on how many features the upgrade adds or modifies.

#### **Upgrade time requirements**

Image upgrades take less than 30 minutes to complete. The Virtual Services Platform 4000 continues to operate during the image download process. A service interruption occurs during the installation and subsequent reset of the device. The system returns to an operational state after a successful installation of the new software and device reset.

#### **Before you upgrade the software image**

Before you upgrade the Virtual Services Platform 4000, ensure that you read the entire upgrading procedure.

You must keep a copy of the previous configuration file (*config.cfg*), in case you need to return to the previous version. The upgrade process automatically converts, but does not save, the existing configuration file to a format that is compatible with the new software release. The new configuration file may not be backward compatible.

### **Image naming conventions**

VSP 4000 software use a standardized dot notation format. This standardized format is as follows:

#### **Software images**

Software images use the following format:

#### *Product Name.Major Release.Minor Release.Maintenance Release.Maintenance Release Update.tgz*

For example, the image file name **VSP4K.4.0.40.0.tgz** denotes a software image for the VSP 4K product with a major release version of 4, a minor release version of 0, a maintenance release version of 40 and a maintenance release update version of 0. TGZ is the file extension. Similarly, the image file name **VSP4K.4.1.0.0.tgz** denotes a software image for the VSP 4K product with a major release version of 4, a minor release version of 1, a maintenance release version of 0 and a maintenance release update version of 0.

### <span id="page-41-0"></span>**Interfaces**

You can apply upgrades and add encryption modules to the Virtual Services Platform 4000 using the Avaya Command Line Interface (ACLI).

For more information about ACLI, see *User Interface Fundamentals for Avaya Virtual Services Platform 4000 Series,* NN46251-103.

### **File storage options**

This section details what you must know about the internal boot and system flash memory and Universal Serial Bus (USB) mass-storage device, which you can use to store the files that start and operate the switch.

The switch file system uses long file names.

#### **Internal flash**

The switch has two internal flash memory devices: the boot flash memory and the system flash memory. The system flash memory size is 2 gigabytes (GB).

Boot flash memory is split into two banks that each contain a different copy of the boot image files. Only the Image Management feature can make changes to the boot flash.

The system flash memory stores configuration files, runtime images, the system log, and other files. You can access files on the internal flash through the /intflash/ folder.

#### **File Transfer Protocol**

You can use File Transfer Protocol (FTP) to load the software directly to the switch, or to download the software to the internal flash memory or USB device.

The switch can act as an FTP server. If you enable the FTP daemon (ftpd), you can use a standards-based FTP client to connect to the Control Processor (CP) module by using the ACLI log on parameters. Copy the files from the client to either the internal flash memory or USB device.

# **Upgrading the software**

Perform this procedure to upgrade the software on the Avaya VSP 4000 switch. This procedure shows how to upgrade the software using the internal flash memory as the file storage location.

To access the new software visit the Avaya support site: [www.avaya.com/support](http://www.avaya.com/support). You need a valid user or site ID and password.

#### **Important:**

Software upgrade is supported on the VSP 4850GTS, VSP 4850GTS-PWR+, VSP 4450GSX-PWR+ series, and VSP4450GTS-HT-PWR+. The VSP 4850GTS and VSP 4850GTS-PWR+

support upgrade from Releases 3.0, 3.0.1, 3.1, and 4.0 to Release 4.1. The VSP 4450GSX-PWR+ series supports upgrade from Release 4.0, 4.0.40, and 4.0.50 to Release 4.1. The VSP4450GTS-HT-PWR+ supports upgrade from Release 4.0.40 to Release 4.1.

#### **RB** Note:

There is a limit of six software releases that can be stored on the VSP 4000 system. If you have six releases already stored on the VSP 4000 system, then you will be prompted to remove one release before you can proceed with adding and activating a new software release.

For information about removing a software release, see [Deleting a software release](#page-46-0) on page 47.

Supported upgrade paths on the VSP 4850GTS and VSP 4850GTS-PWR+:

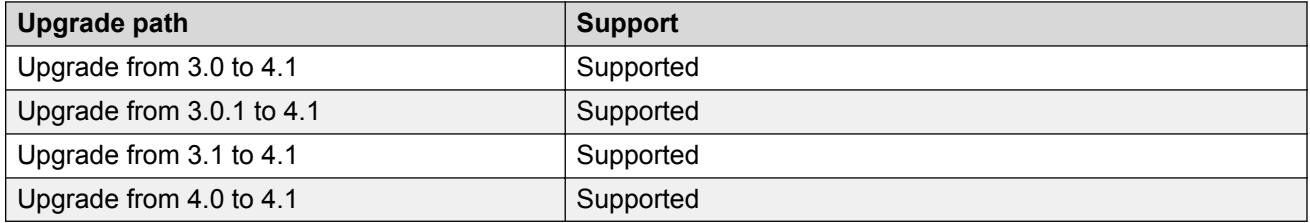

Supported upgrade paths on the VSP 4450GSX-PWR+ series and VSP4450GTS-HT-PWR+:

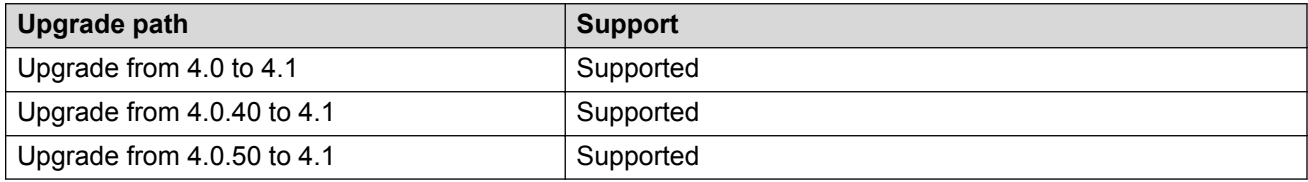

#### **Before you begin**

- Back up the configuration files.
- Upload the file with the new software release to the VSP 4000 switch.
- Ensure that you have not configured VLAN 4060. If you have, you must port all configuration on this VLAN to another VLAN, before you begin the upgrade.

#### **Caution:**

Starting from Release 3.1, VLAN 4060 is not supported, and all configuration on this VLAN from previous releases will be lost after the upgrade.

#### **R3** Note:

Software upgrade configurations are case-sensitive.

#### **Procedure**

1. Enter Global Configuration mode:

enable

configure terminal

2. Enable FTP:

boot config flag ftpd

- 3. Enter Privileged EXEC configuration mode by exiting the Global Configuration mode. exit
- 4. Extract the release distribution files to the /intflash/release/ directory:

software add *WORD<1-99>*

5. (Optional) To install encryption modules on the switch, extract the module files to the / intflash/release directory:

```
Software add-module [software version] [modules file name]
```
6. Install the image:

software activate *WORD<1-99>*

7. Restart the Virtual Services Platform 4000 switch:

reset

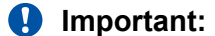

After you restart the system, you have the amount of time configured for the commit timer to verify the upgrade and commit the software to gold. If you do not commit the software to gold and auto-commit is not enabled, the system restarts with the last known working version after the commit timer has expired. This feature ensures you can regain control of the system if an upgrade fails.

8. After you restart the switch, enter Privileged EXEC configuration mode:

rwa

enable

9. Confirm the software is upgraded:

show software

10. Commit the software:

software commit

#### **Example**

VSP-4450GSX-PWR+:1>enable

VSP-4450GSX-PWR+:1#configure terminal

VSP-4450GSX-PWR+:1(config)#boot config flag ftpd

VSP-4450GSX-PWR+:1>exit

VSP-4450GSX-PWR+:1#software add VSP4K.4.1.0.0.tgz

```
VSP-4450GSX-PWR+:1#software add-modules 4.1.0.0.GA VSP4K.
```
4.1.0.0\_modules.tgz

VSP-4450GSX-PWR+:1#software activate VSP4000.4.1.0.0.GA

#### <span id="page-44-0"></span>VSP-4450GSX-PWR+:1#reset

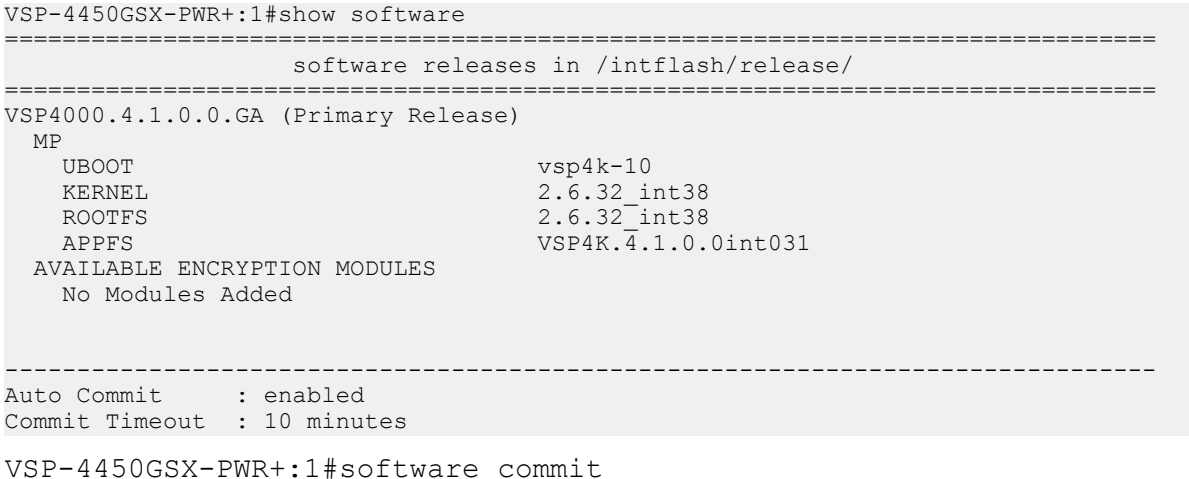

# **Verifying the upgrade**

Verify your upgrade to ensure proper Avaya Virtual Services Platform 4000 operation.

#### **Procedure**

1. Check for alarms or unexpected errors:

show logging file tail

2. Verify all modules and slots are online:

show sys-info

# **Committing an upgrade**

Perform the following procedure to commit an upgrade.

#### **About this task**

The commit function for software upgrades allows maximum time set by the commit timer (the default is 10 minutes) to ensure that the upgrade is successful. If you enable the auto-commit option, the system automatically commits to the new software version after the commit timer expires. If you disable the auto-commit option, you must issue the software commit command before the commit timer expires to commit the new software version, otherwise the system restarts automatically to the previous (committed) version.

#### **Procedure**

1. Enter Privileged EXEC mode:

enable

<span id="page-45-0"></span>2. **(Optional)** Extend the time to commit the software:

software reset-commit-time [<1–60>]

3. Commit the upgrade:

software commit

# **Downgrading the software**

Perform this procedure to downgrade the Avaya Virtual Services Platform 4000 from the current trusted version to a previous release.

#### **Before you begin**

Ensure that you have a previous version installed.

#### **Procedure**

1. Enter Privileged EXEC mode:

enable

2. Activate a prior version of the software:

software activate WORD<1-99>

3. Restart the Virtual Services Platform 4000:

reset

#### *<u>I</u>* Important:

After you restart the system, you have the amount of time configured for the commit timer to verify the software change and commit the software to gold. If you do not commit the software to gold and auto-commit is not enabled, the system restarts with the last known working version after the commit timer expires. This feature ensures you can regain control of the system if an upgrade fails.

4. Commit the software change:

software commit

#### **Important:**

If you do not enable the auto-commit functionality, you must commit the software change before the commit timer expires. This is an optional step otherwise.

- 5. Verify the downgrade:
	- Check for alarms or unexpected errors using the show logging file tail command.
	- Verify all modules and slots are online using the show sys-info command.

<span id="page-46-0"></span>6. (Optional) Remove unused software:

software remove WORD<1-99>

## **Variable definitions**

Use the data in the following table to use the software command.

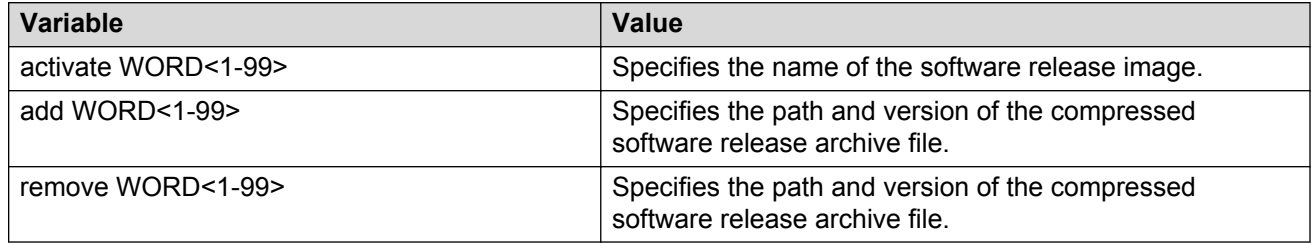

# **Deleting a software release**

Perform this procedure to remove a software release from the Avaya Virtual Services Platform 4000.

#### **Note:**

There is a limit of six software releases that can be stored on the VSP 4000 system. If you have six releases already stored on the VSP 4000 system, then you will be prompted to remove one release before you can proceed with adding and activating a new software release.

For information about adding and activating a software release, see [Upgrading the software](#page-41-0) on page 42.

#### **Procedure**

1. Enter Privileged EXEC configuration mode:

enable

2. Remove software:

software remove *WORD<1-99>*

#### **Example**

```
VSP-4450GSX-PWR+:1>enable
```
VSP-4450GSX-PWR+:1#software remove VSP4K.4.1.0.0.tgz

# <span id="page-47-0"></span>**Chapter 5: Supported standards, RFCs, and MIBs**

This chapter details the standards, request for comments (RFC), and Management Information Bases (MIB) that Avaya Virtual Services Platform 4000 Series supports.

## **Supported IEEE standards**

The following table details the IEEE standards that Avaya Virtual Services Platform 4000 Series supports.

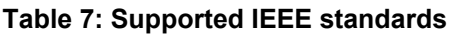

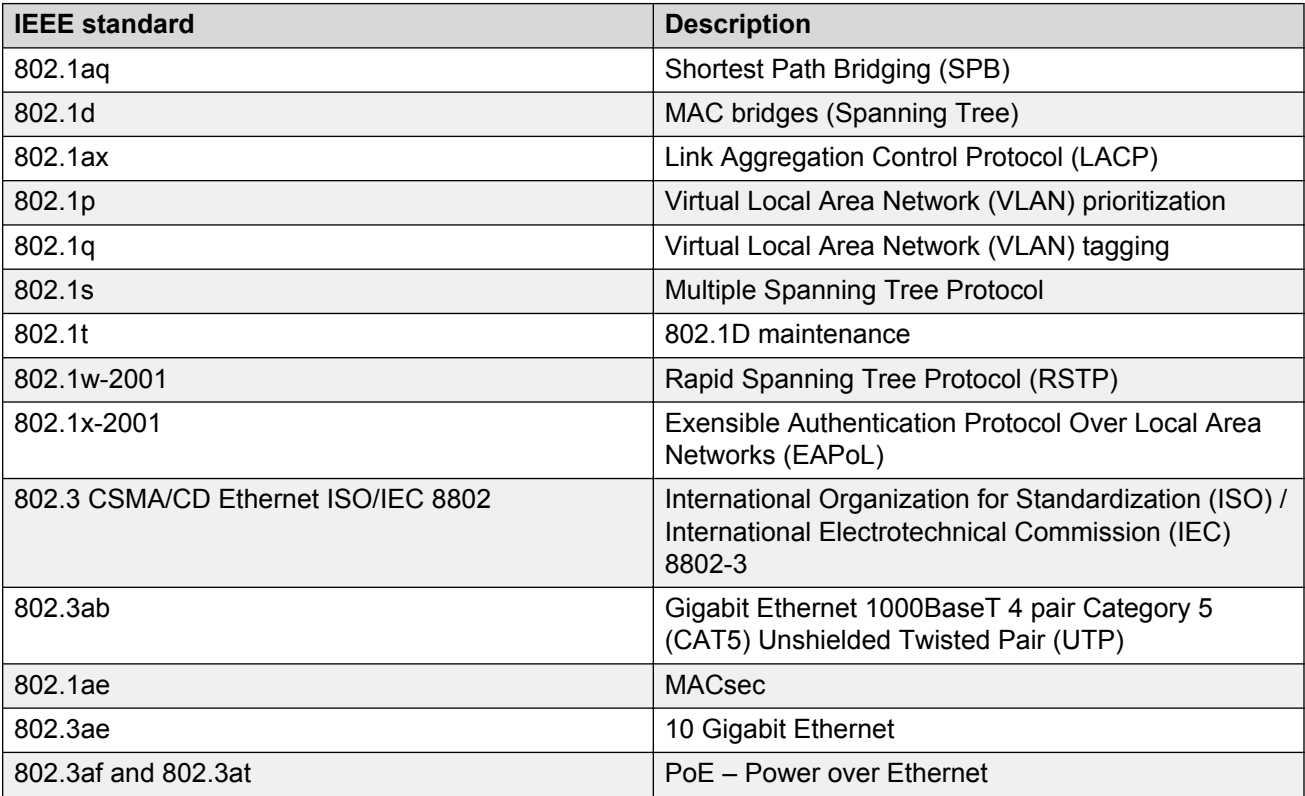

<span id="page-48-0"></span>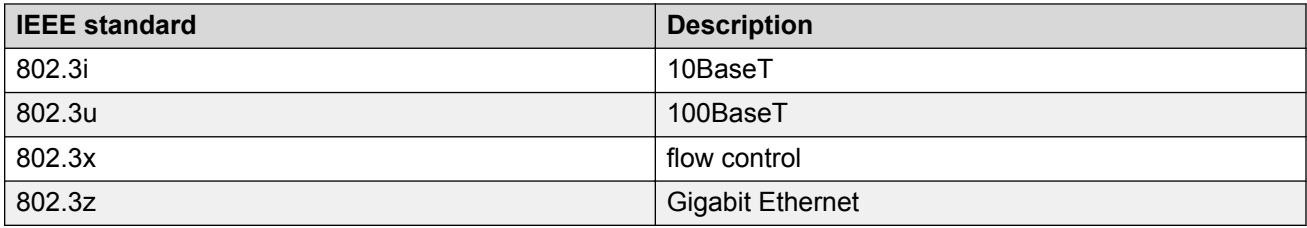

# **Supported RFCs**

The following table and sections list the RFCs that Avaya Virtual Services Platform 4000 Series supports.

**Table 8: Supported request for comments**

| <b>Request for comment</b>   | <b>Description</b>                                                                   |  |
|------------------------------|--------------------------------------------------------------------------------------|--|
| draft-grant-tacacs-02.txt    | <b>TACACS+ Protocol</b>                                                              |  |
| <b>RFC768</b>                | <b>UDP Protocol</b>                                                                  |  |
| <b>RFC791</b>                | Internet Protocol (IP)                                                               |  |
| <b>RFC792</b>                | Internet Control Message Protocol (ICMP)                                             |  |
| <b>RFC793</b>                | Transmission Control Protocol (TCP)                                                  |  |
| <b>RFC826</b>                | Address Resolution Protocol (ARP)                                                    |  |
| <b>RFC854</b>                | Telnet protocol                                                                      |  |
| <b>RFC894</b>                | A standard for the Transmission of IP Datagrams<br>over Ethernet Networks            |  |
| <b>RFC896</b>                | Congestion control in IP/TCP internetworks                                           |  |
| <b>RFC906</b>                | Bootstrap loading using TFTP                                                         |  |
| <b>RFC950</b>                | Internet Standard Subnetting Procedure                                               |  |
| <b>RFC951</b>                | <b>BootP</b>                                                                         |  |
| RFC959, RFC1350, and RFC2428 | IPv6 FTP and TFTP client and server                                                  |  |
| <b>RFC1027</b>               | Using ARP to implement transparent subnet<br>gateways/Nortel Subnet-based VLAN       |  |
| <b>RFC1122</b>               | Requirements for Internet Hosts                                                      |  |
| <b>RFC1155</b>               | Structure and Identification of Management<br>Information for TCP/IP-based Internets |  |
| <b>RFC1156</b>               | MIB for network management of TCP/IP                                                 |  |
| <b>RFC1157</b>               | <b>SNMP</b>                                                                          |  |
| <b>RFC1212</b>               | Concise MIB definitions                                                              |  |
| <b>RFC1215</b>               | Convention for defining traps for use with the SNMP                                  |  |

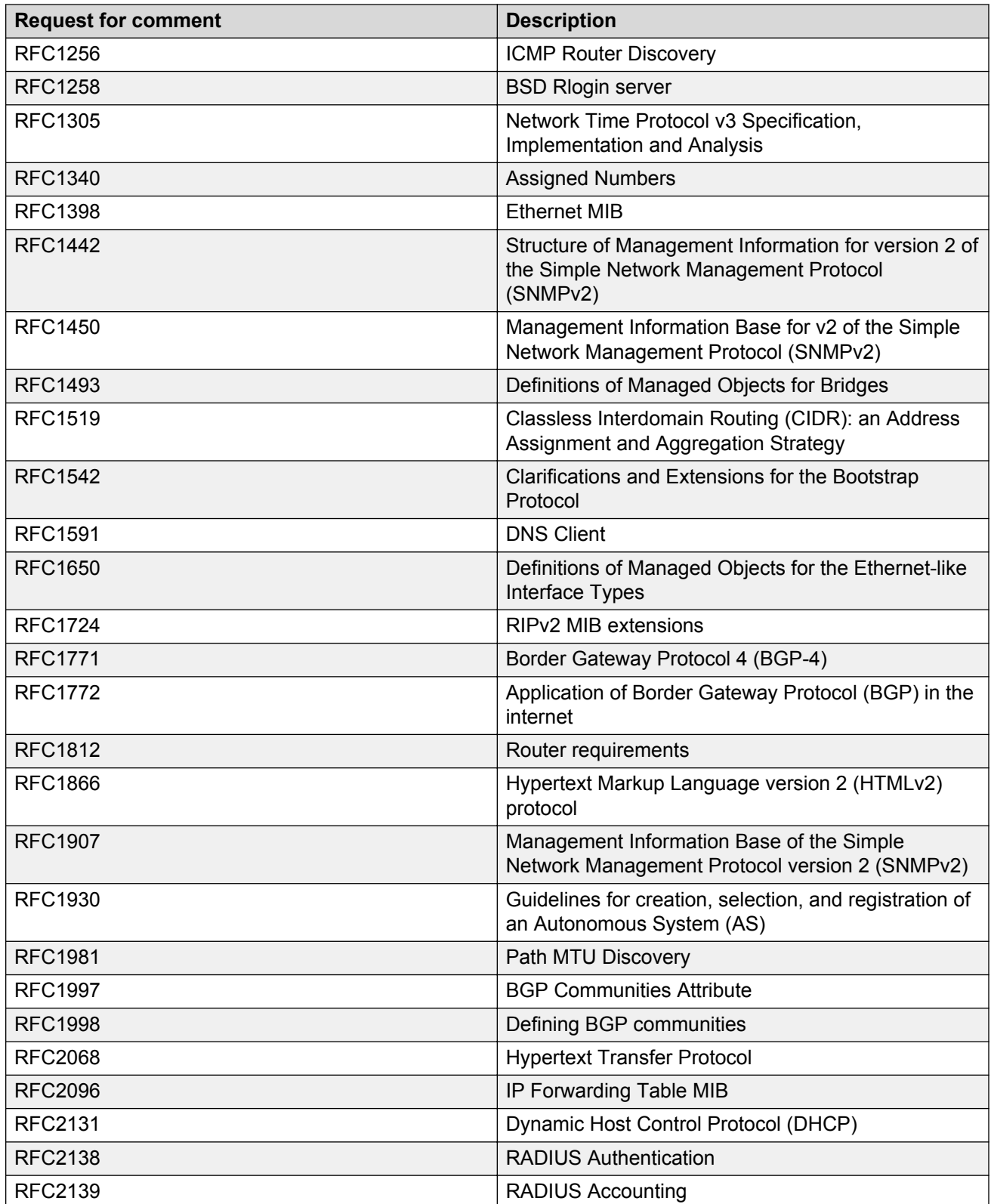

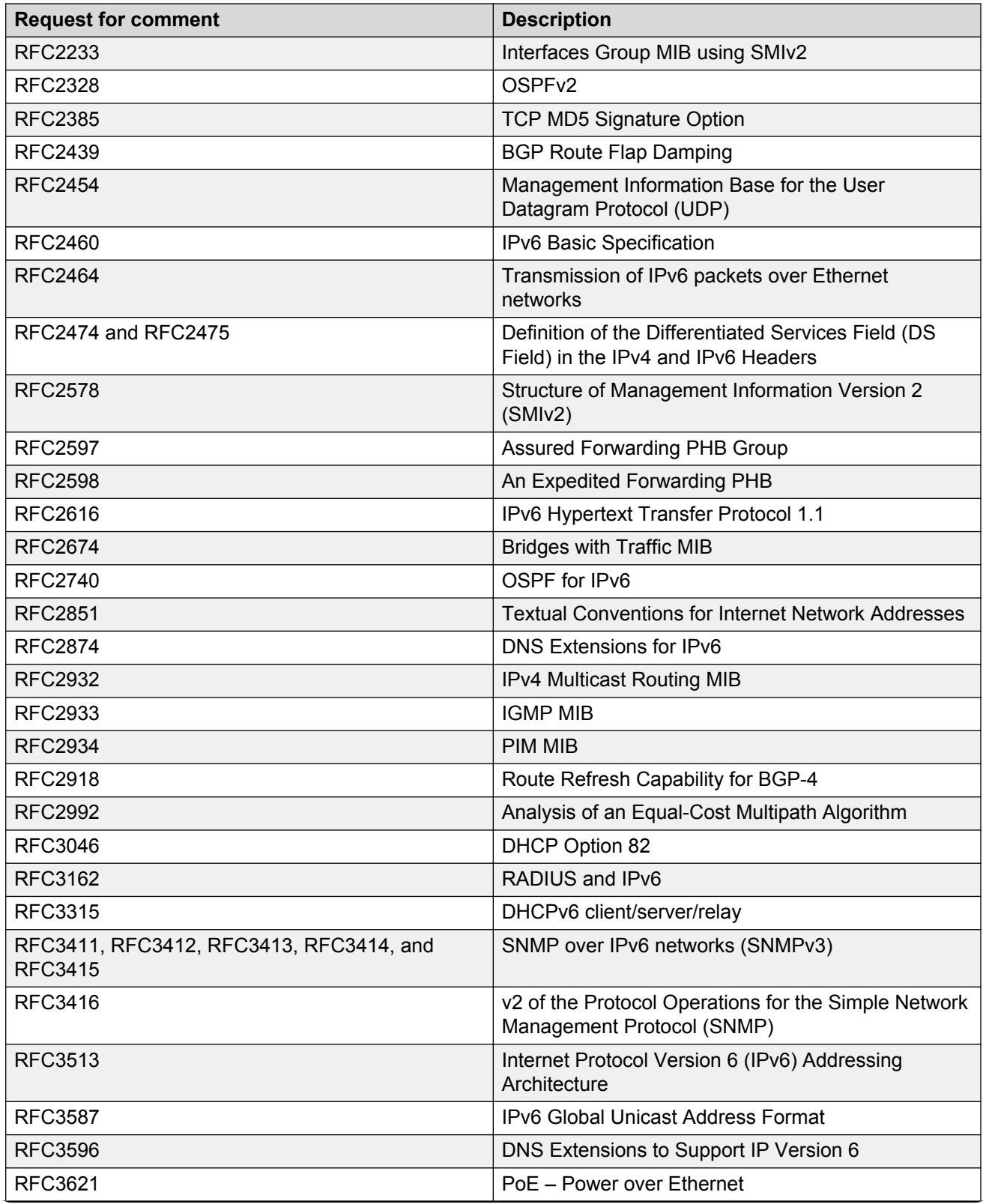

<span id="page-51-0"></span>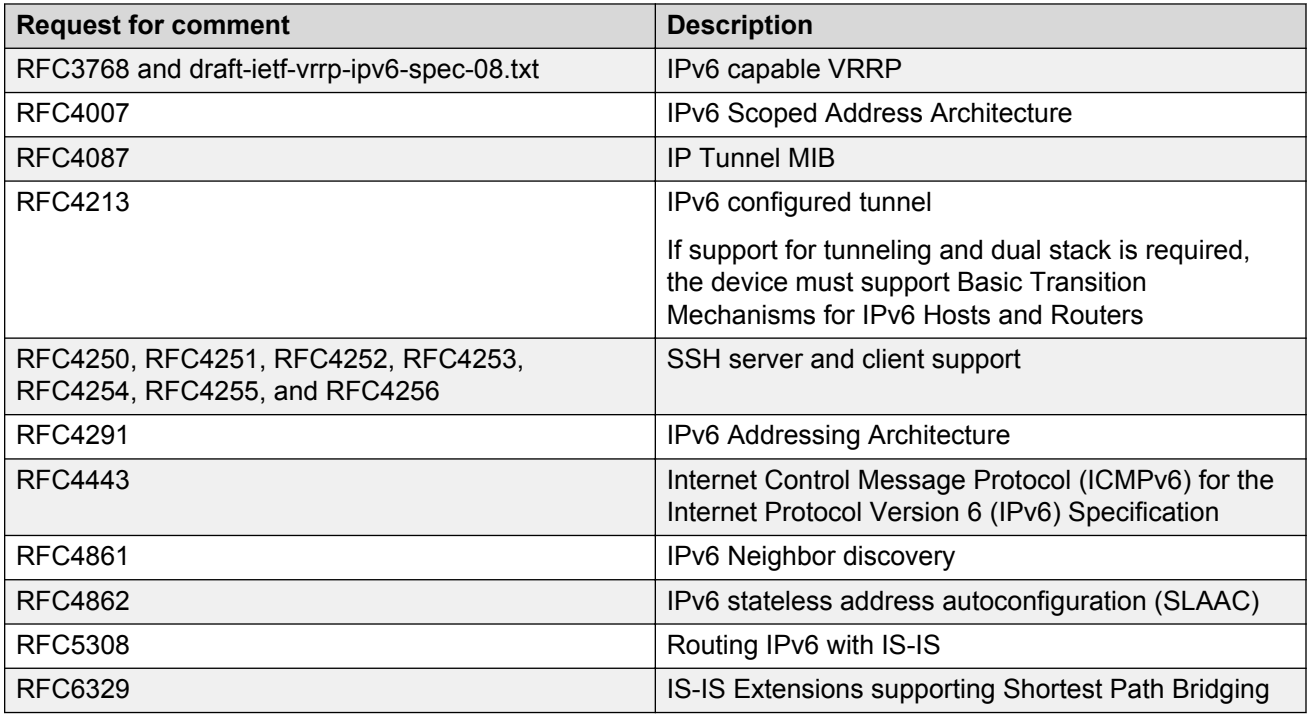

# **Standard MIBs**

The following table details the standard MIBs that Avaya Virtual Services Platform 4000 Series supports.

#### **Table 9: Supported MIBs**

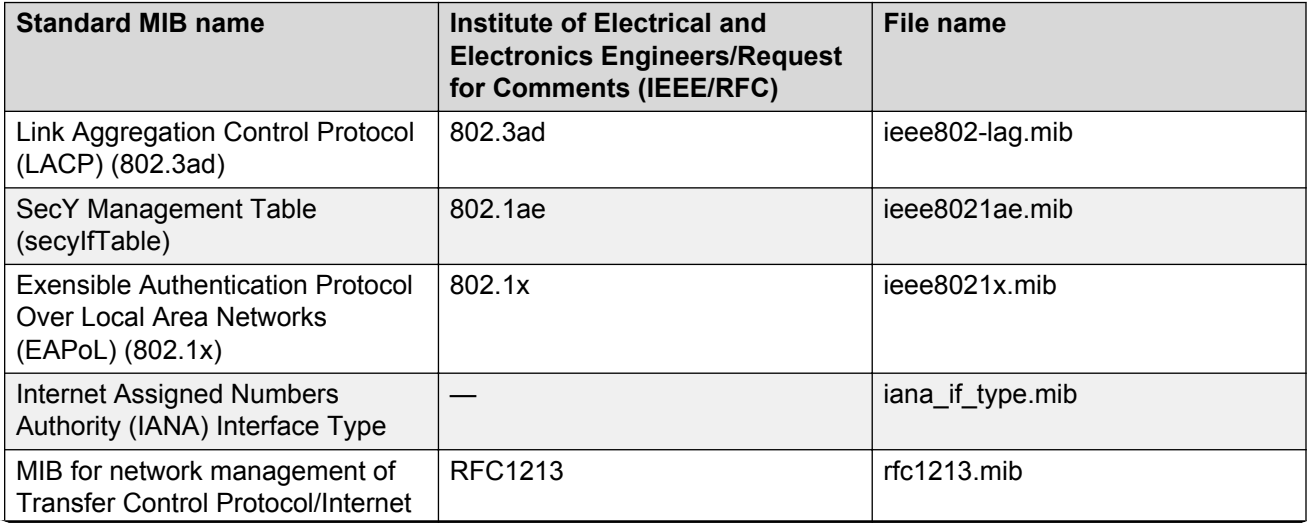

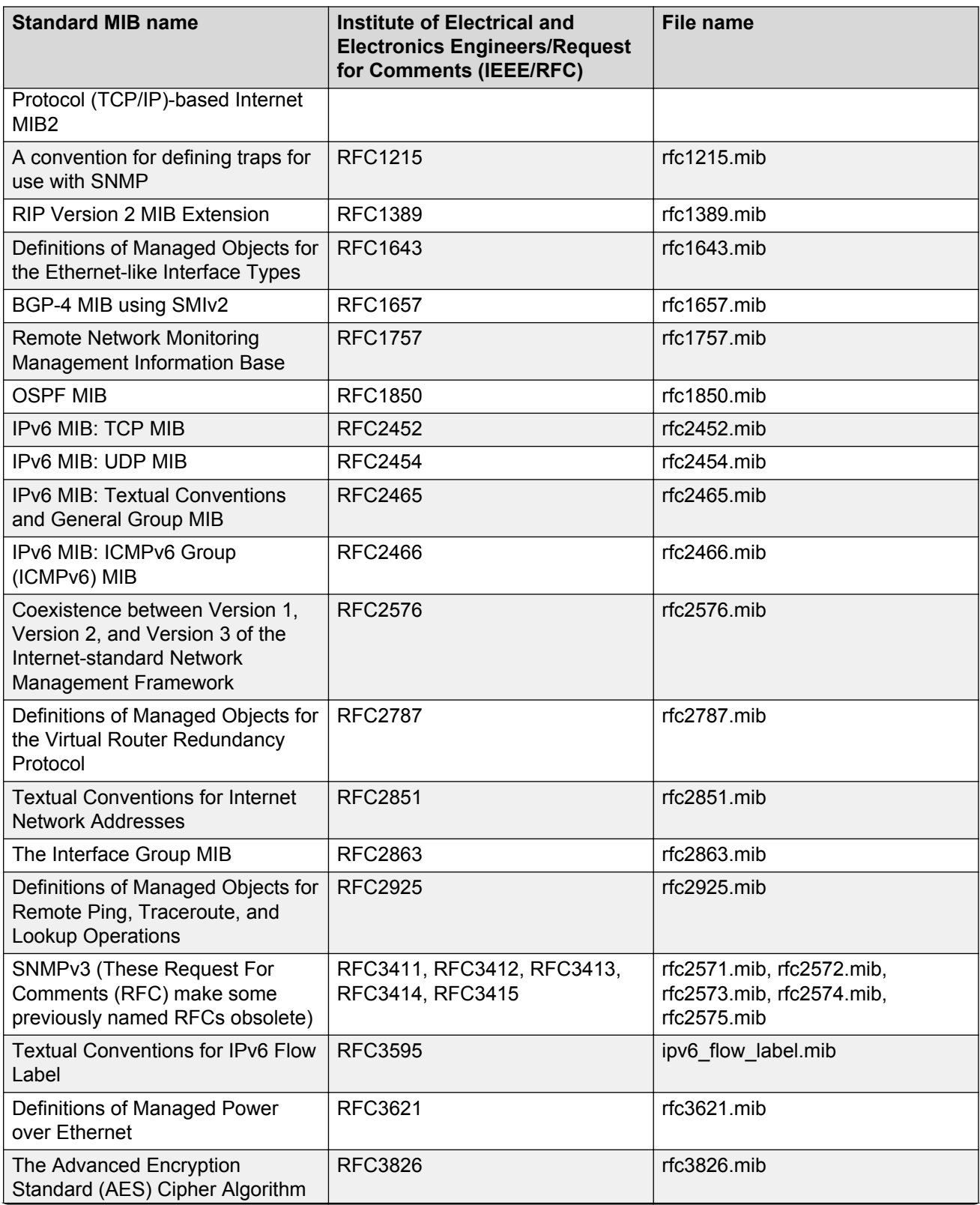

<span id="page-53-0"></span>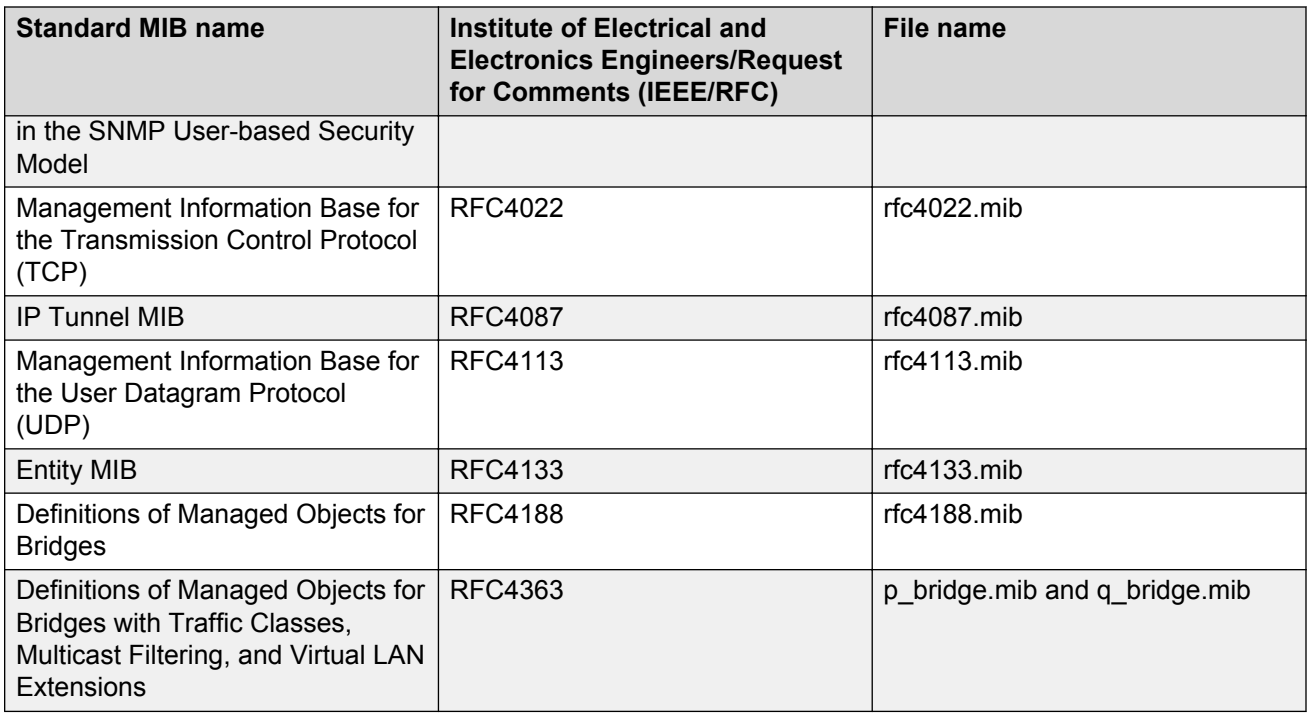

# **Proprietary MIBs**

The following table details the proprietary MIBs that Avaya Virtual Services Platform 4000 Series supports.

#### **Table 10: Proprietary MIBs**

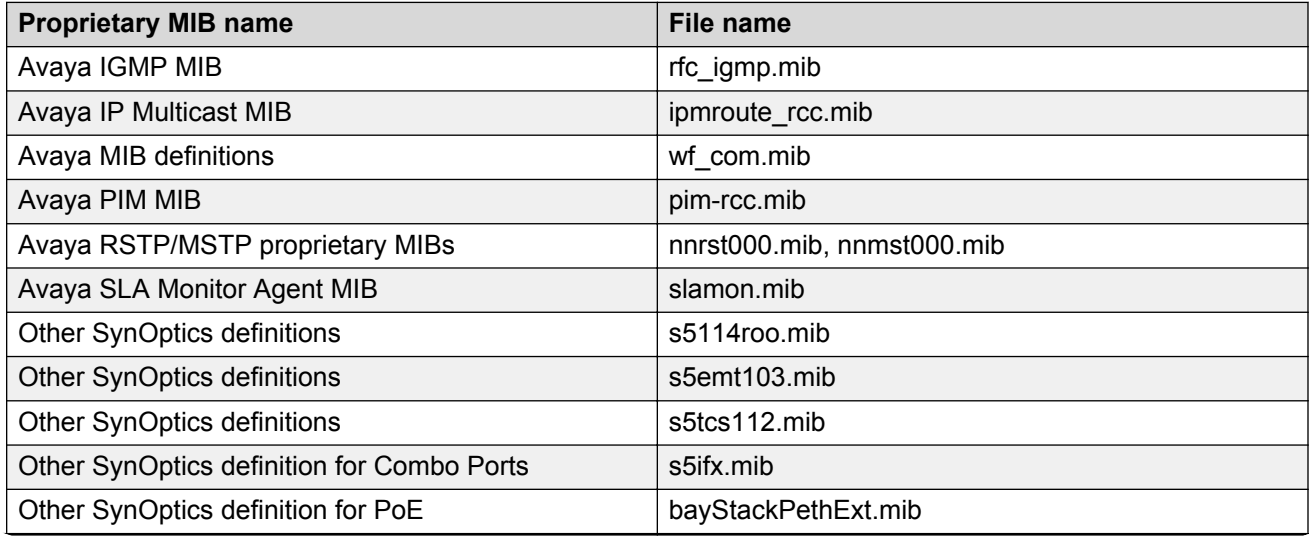

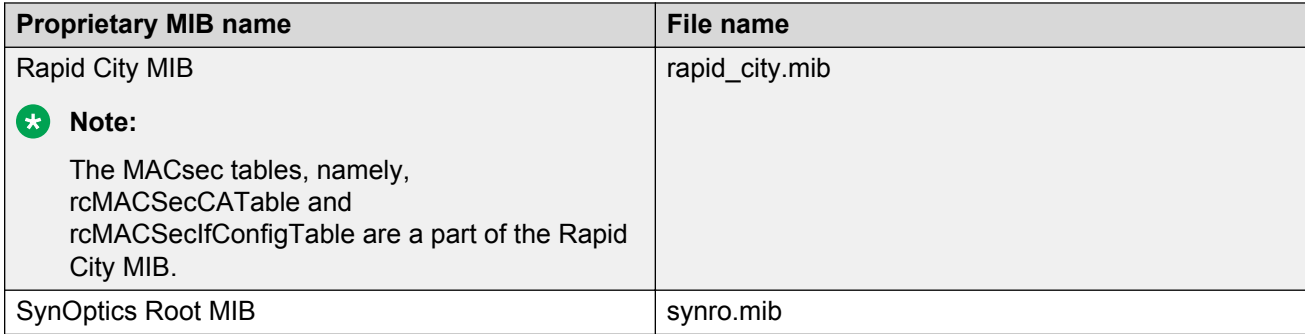

# <span id="page-55-0"></span>**Chapter 6: Known issues and limitations**

This section details the known issues and limitations of the Avaya Virtual Services Platform 4000. Where appropriate, use the workarounds provided.

# **Known issues in release 4.1**

The following sections identify the known issues in release 4.1 of the Avaya Virtual Services Platform 4000.

#### **Device related issues**

#### **Table 11: Known issues**

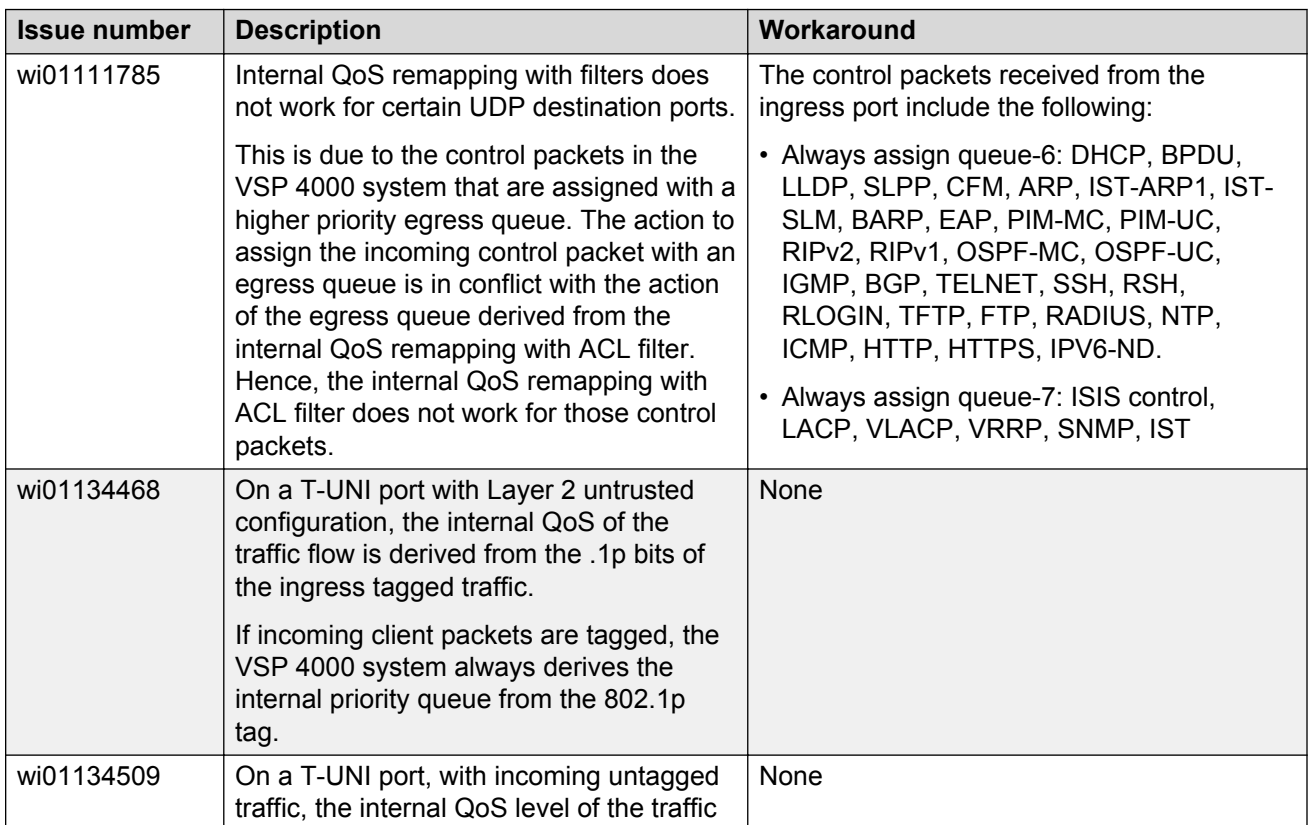

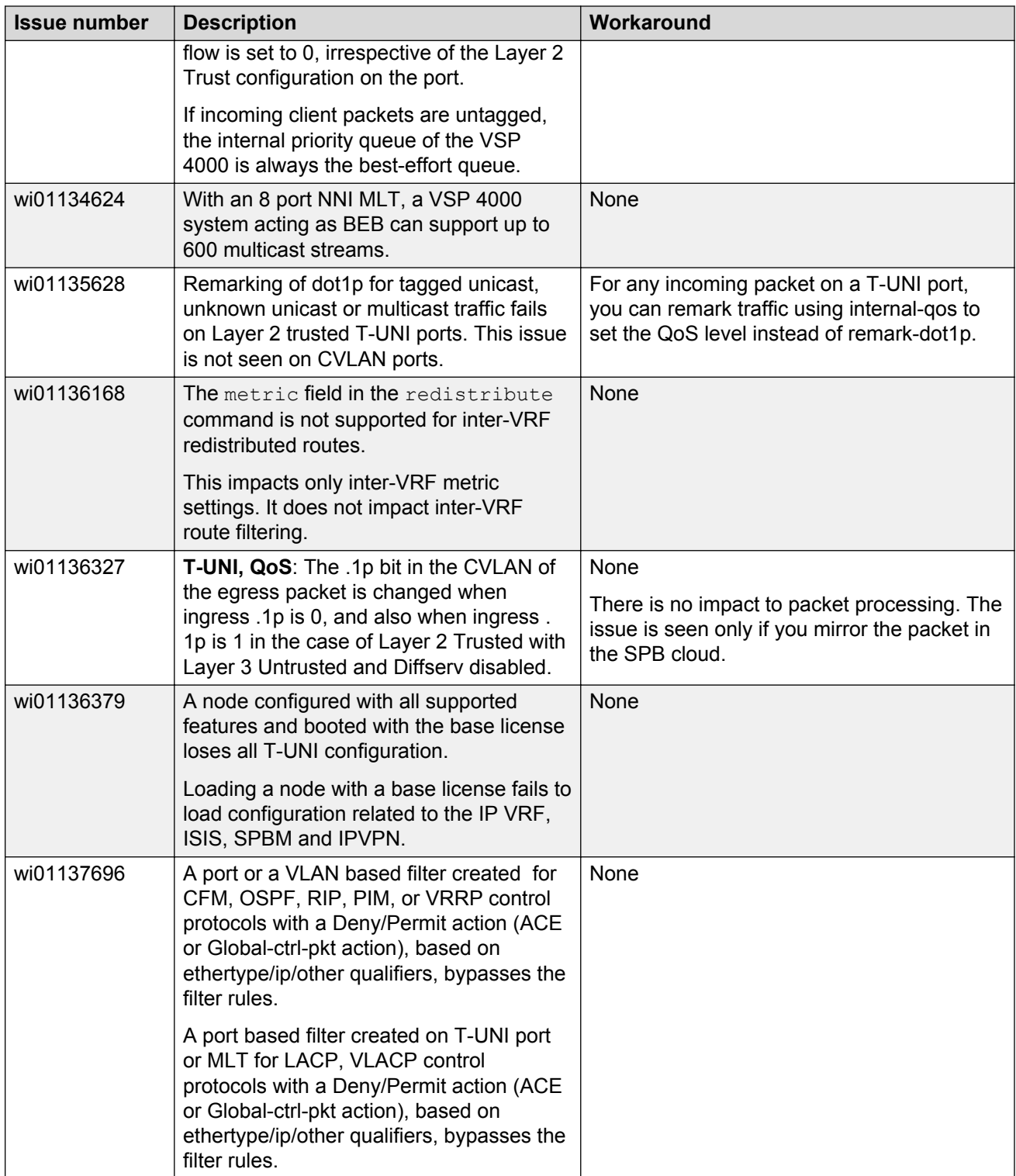

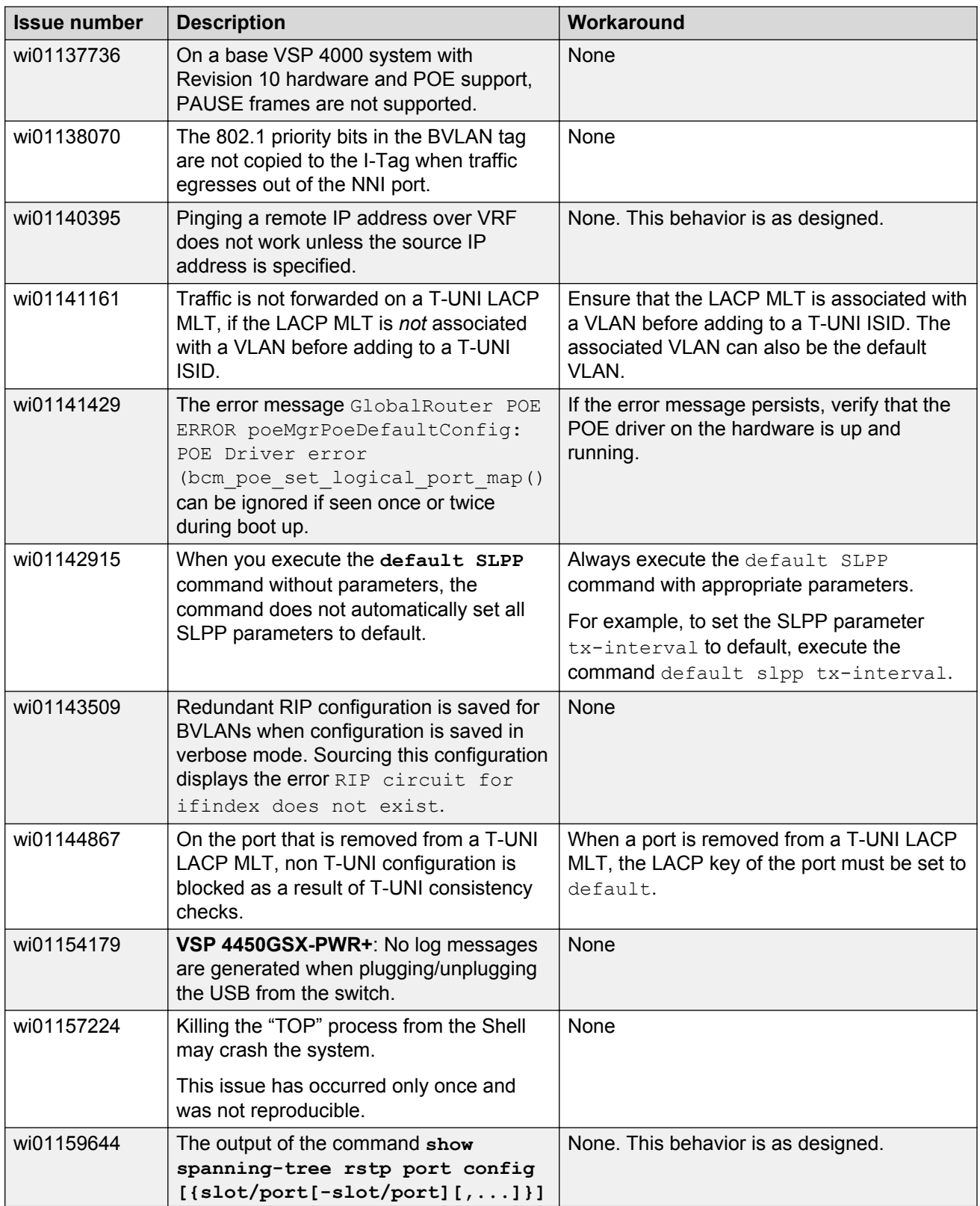

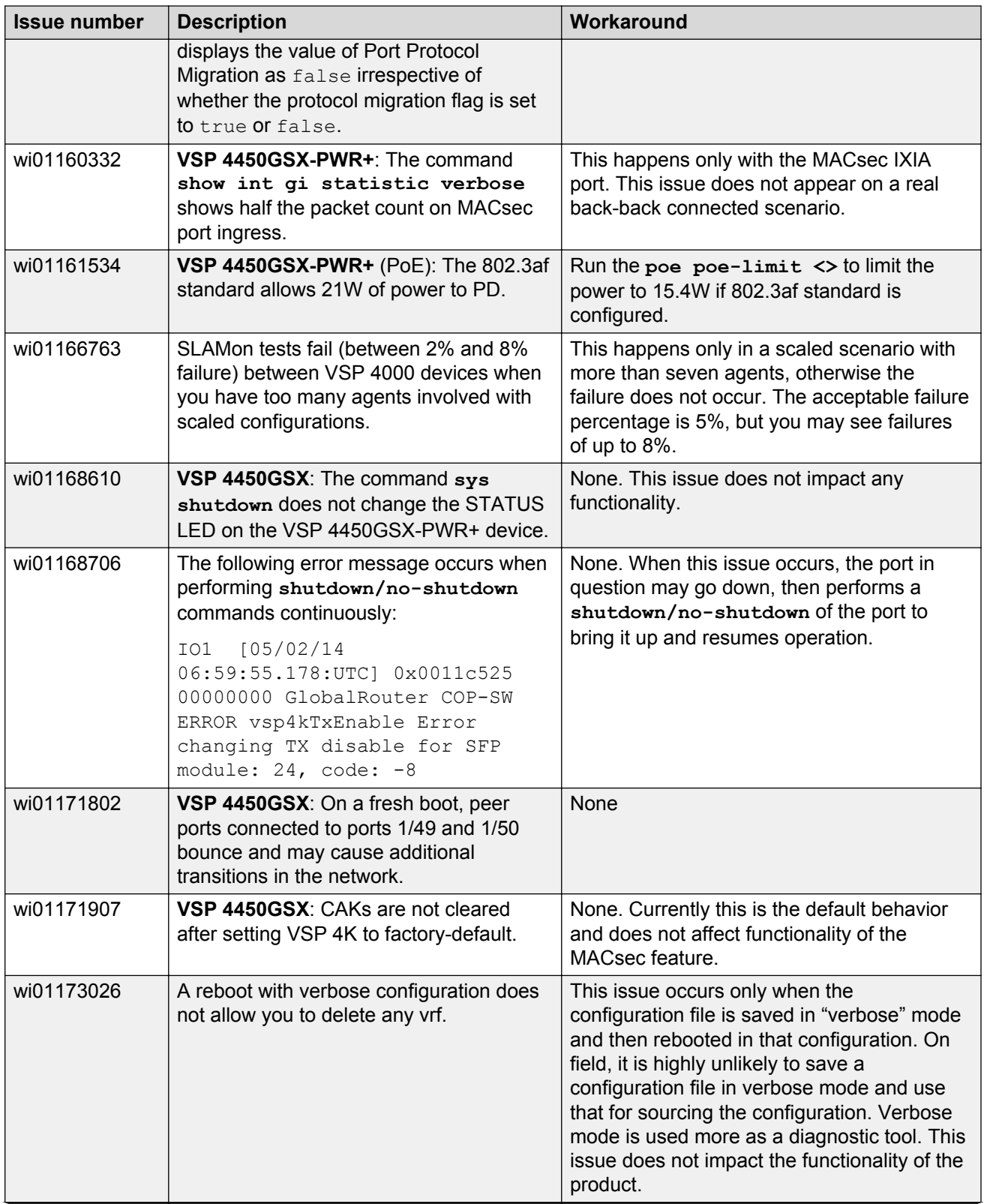

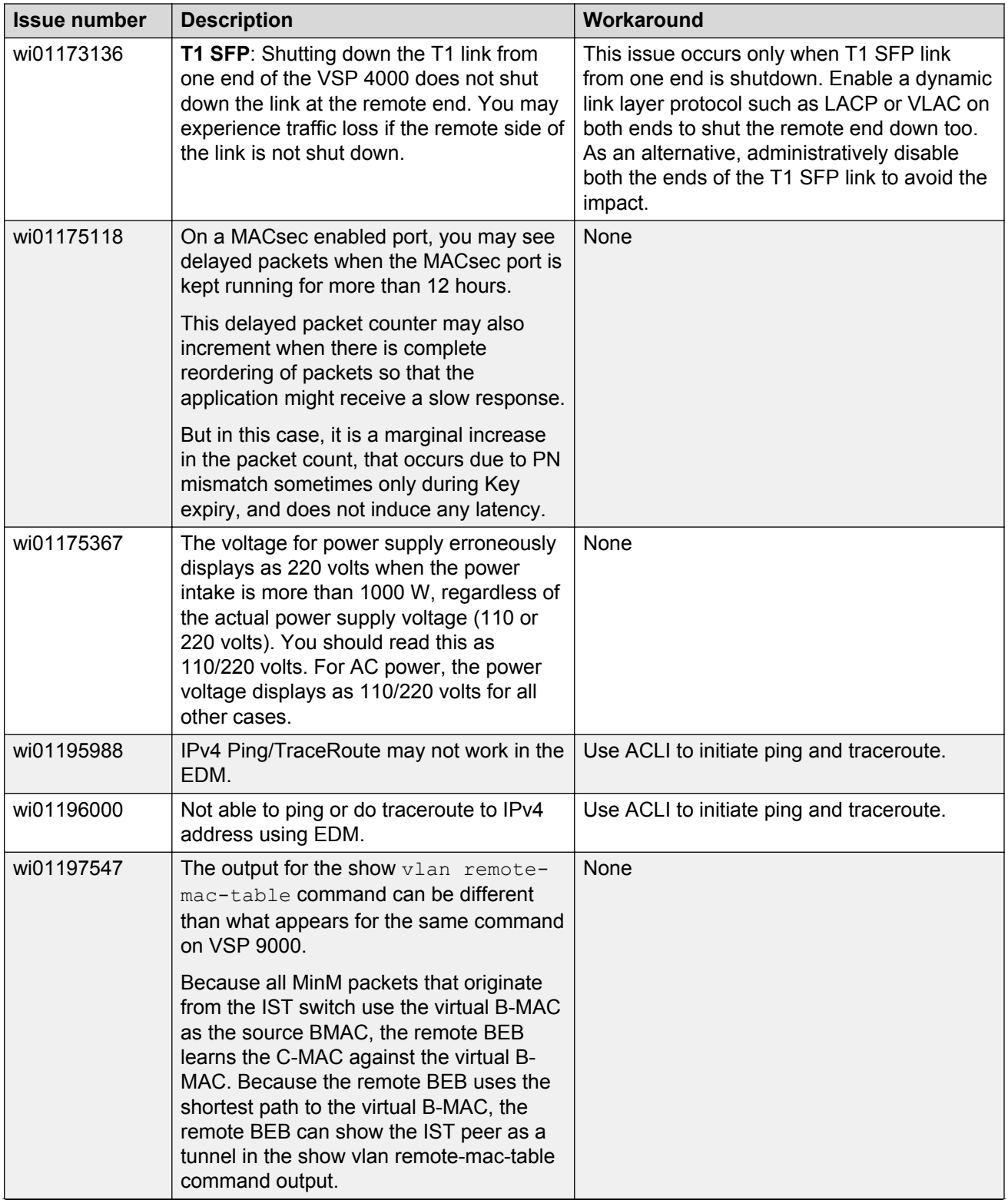

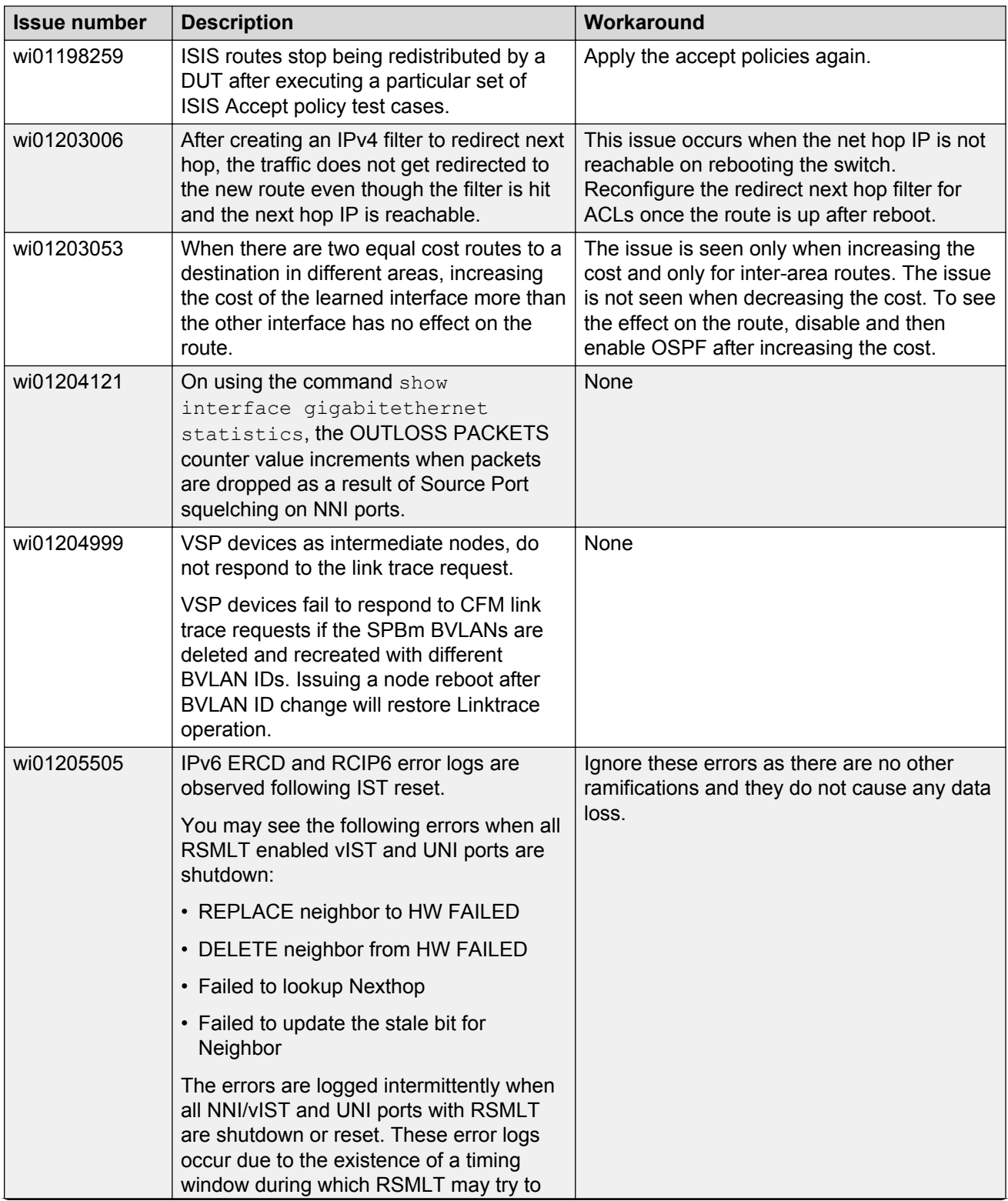

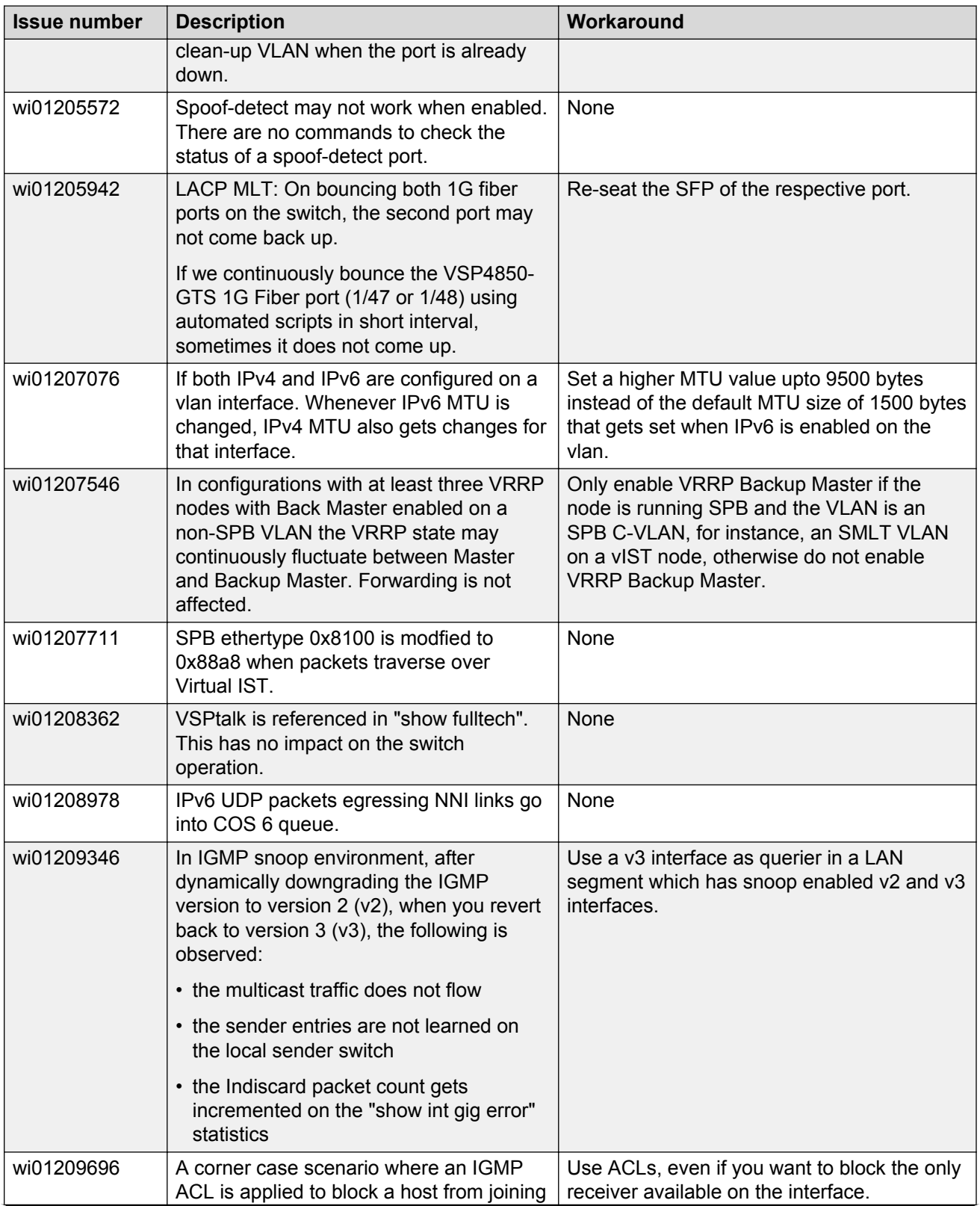

<span id="page-62-0"></span>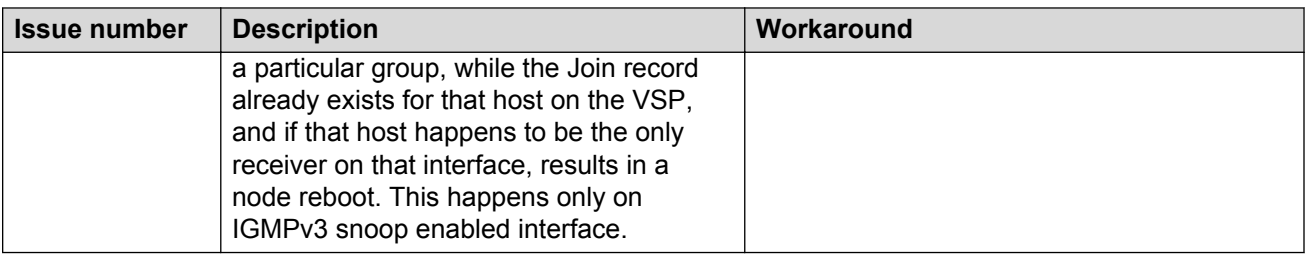

# **Limitations in release 4.1**

This section lists known limitations and expected behaviors that may first appear to be issues. The following table provides a description of the limitation or behavior and the work around, if one exists.

### **Caution:**

The VSP 4450GTX-HT-PWR+ has operating temperature and power limitations. For safety and optimal operation of the device, ensure that the prescribed thresholds are strictly adhered to.

| <b>Issue</b>                   | <b>Description</b>                                                                                                    | Workaround                                                                                                    |
|--------------------------------|----------------------------------------------------------------------------------------------------|----------------------------------------------------------------------------------------------------|
| high-temperature threshold     | The VSP 4450GTX-HT-PWR<br>+ supports a temperature range of<br>$0^{\circ}$ C to 70 $^{\circ}$ C.<br>The power supply does not shut<br>down at an intended over-<br>temperature threshold of 79°C. | To prevent equipment damage,<br>ensure that the operating<br>temperature is within the<br>supported temperature range of<br>$0^{\circ}$ C to $70^{\circ}$ C. |
| power supply wattage threshold | Software functionality to reduce<br>the POE power budget based on<br>the number of operational power<br>supplies and operating<br>temperature is not available.                                   | Ensure that the POE device power<br>draw is maintained at the following<br>when the device is at<br>temperatures between 61°C<br>and $70^{\circ}$ C:         |
|                                |                                                                                                    | • 400W - with 1 operational<br>power supply                                                                                                    |
|                                |                                                                                                    | • 832W - with 2 operational<br>power supplies                                                                                                    |

**Table 12: VSP 4450GTX-HT-PWR+ limitations**

#### **Table 13: Limitations and expected behaviors**

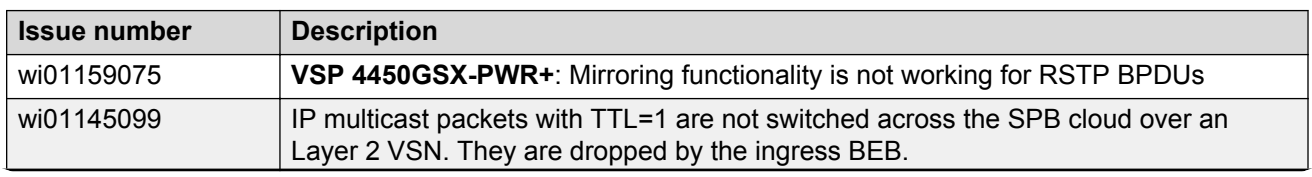

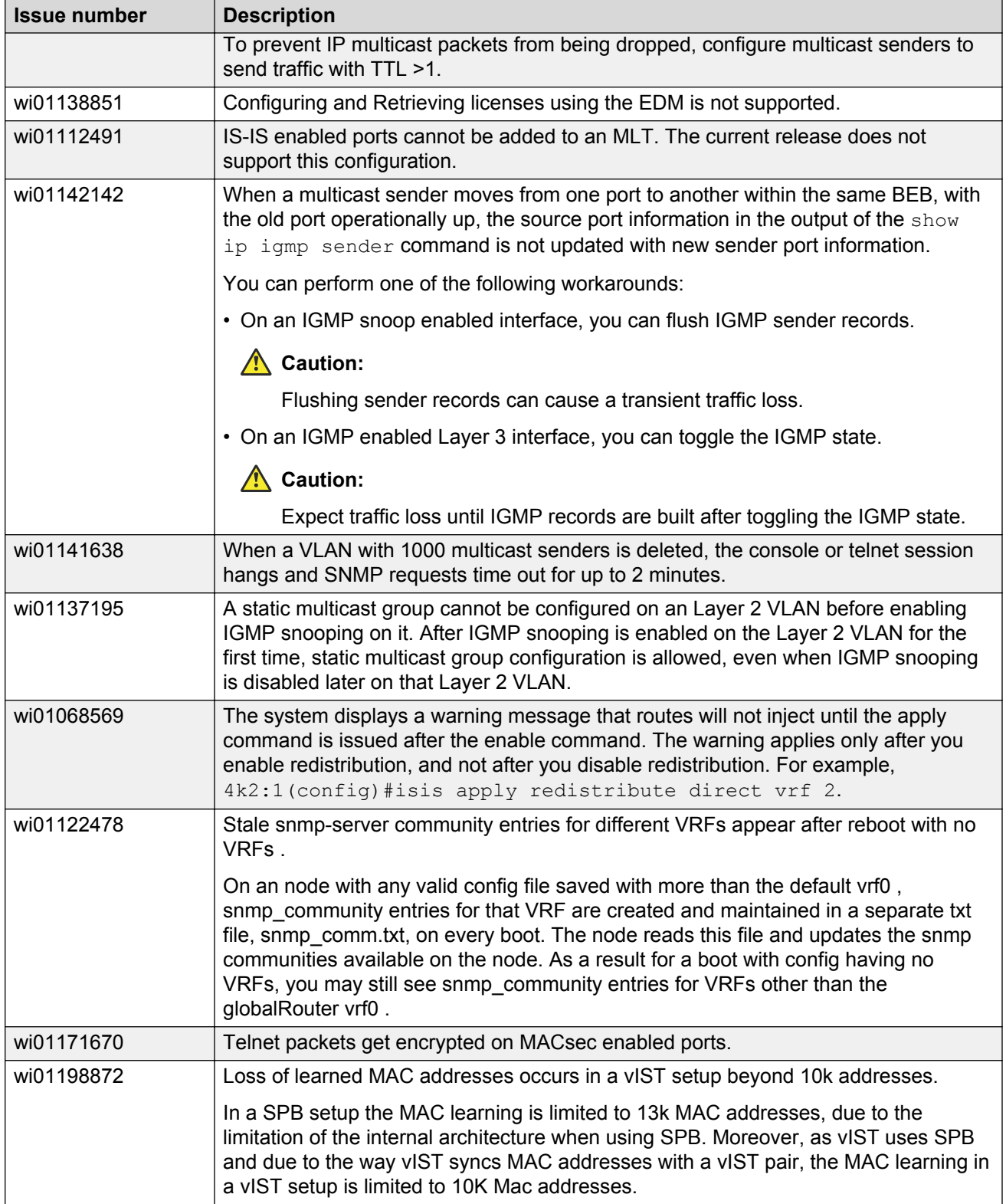

# <span id="page-64-0"></span>**Chapter 7: Resolved issues in release 4.1**

This section details the issues that were resolved in release 4.1.

#### **Table 14: Resolved issues**

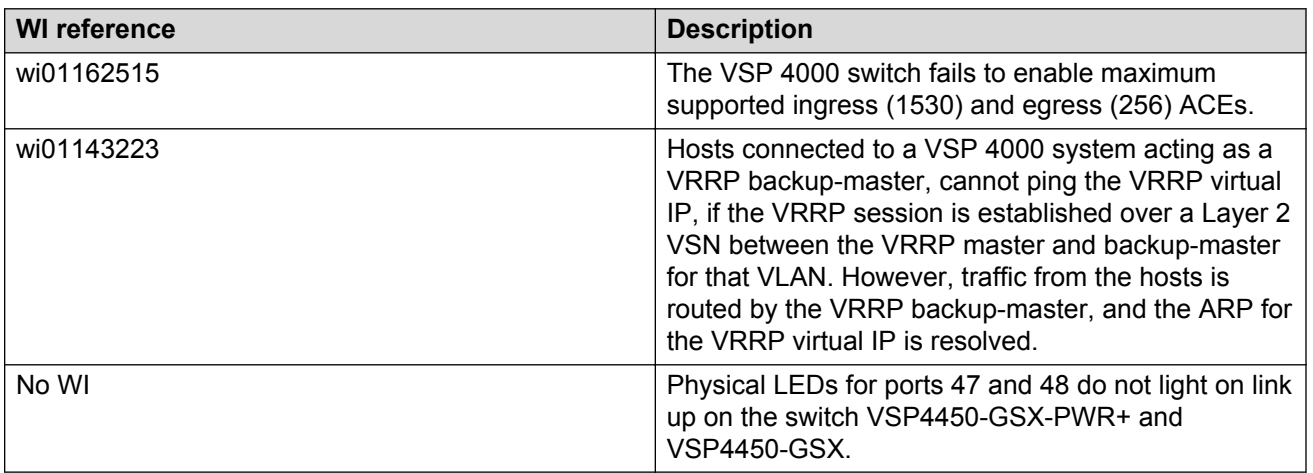